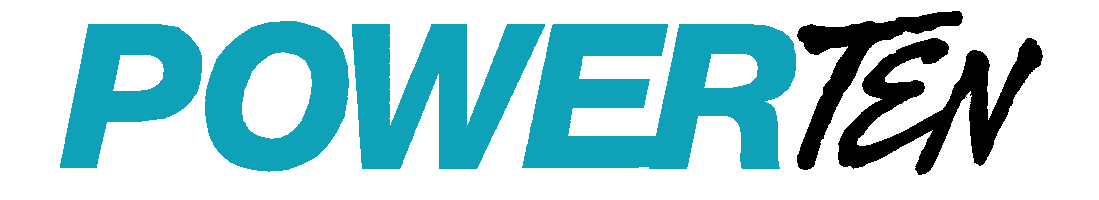

# *R Option, S Option DC Power Supplies*

**IEEE 488.2/RS–232 Programming Manual** 

Power Ten **9250 Brown Deer Road San Diego, CA 92121-2294 1-800-733-5427 Tel: (858) 450-0085 Fax: (858) 458-0267 Email: sales@elgar.com www.elgar.com**

©2002 by Power Ten. This document contains information proprietary to Power Ten. The information contained herein is not to be duplicated or transferred in any manner without prior written permission from Power Ten.

June 25, 2002 Document No. M550013-01 Rev C

# **CONTENTS**

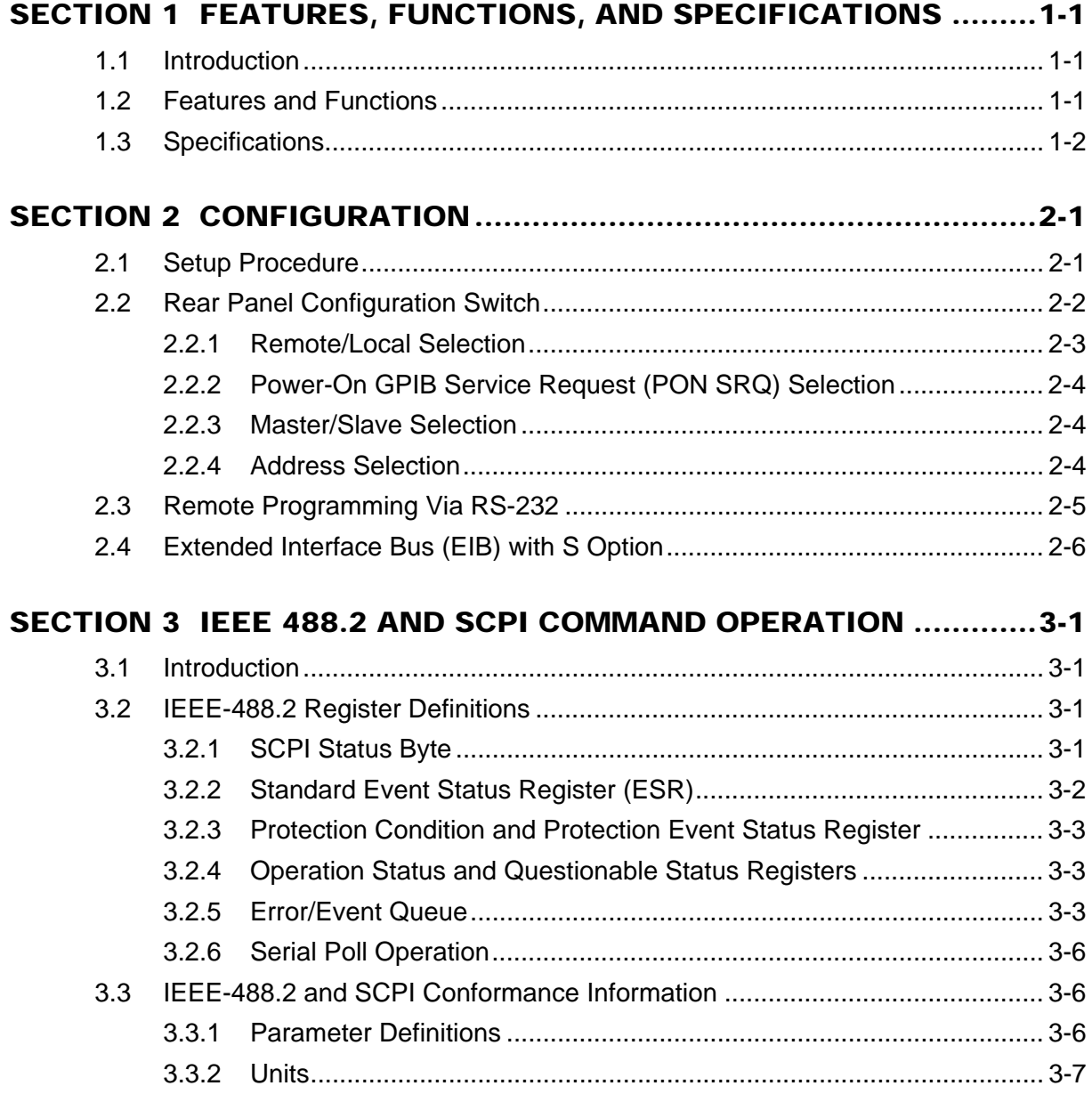

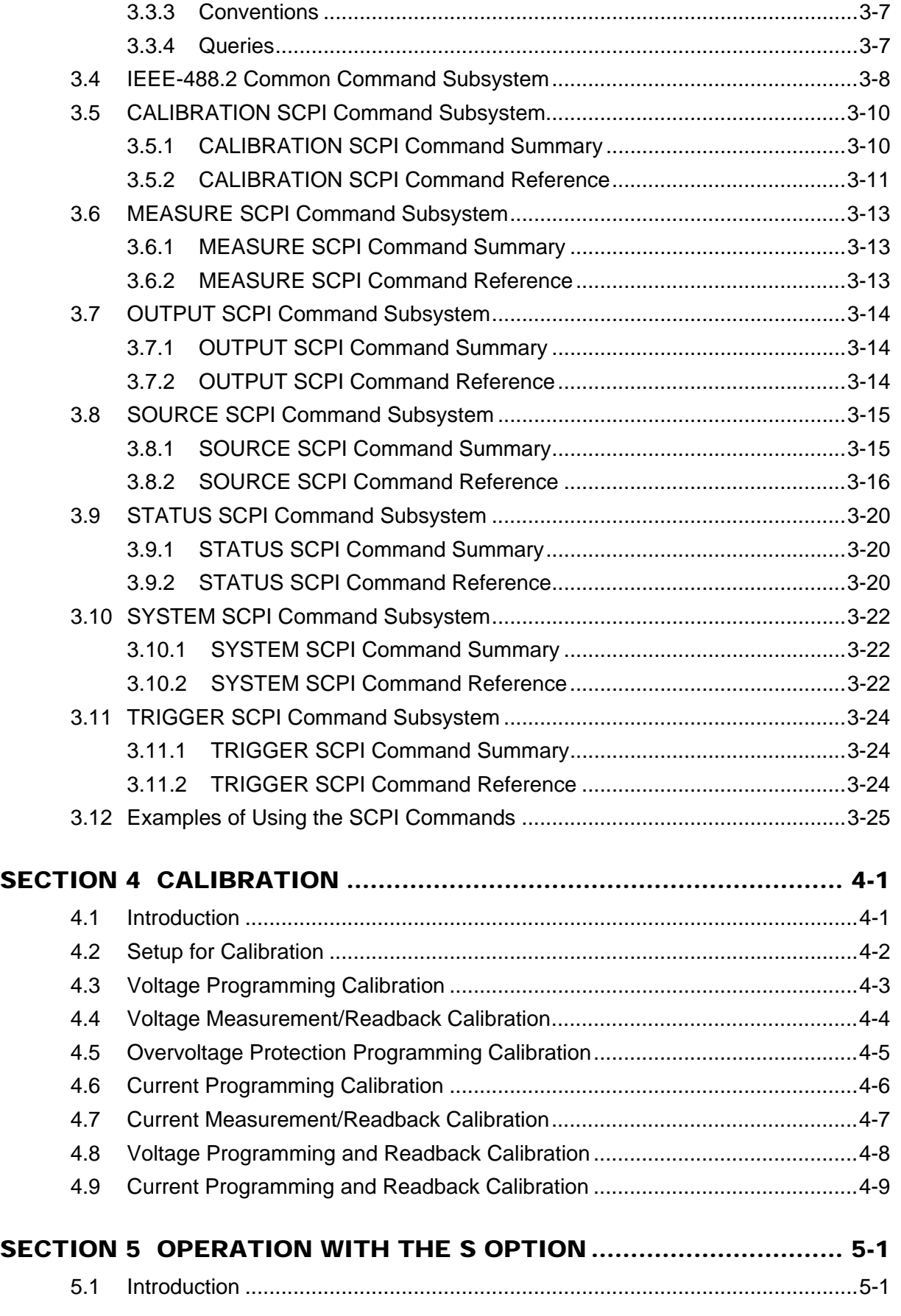

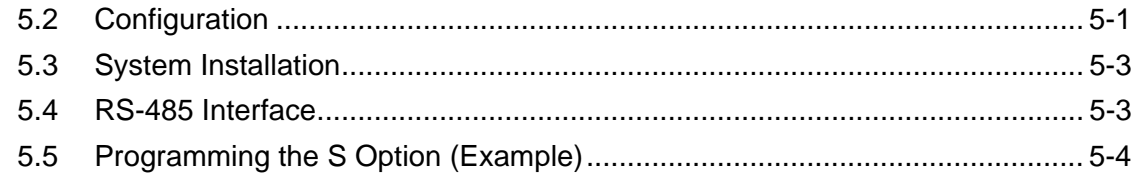

## LIST OF FIGURES

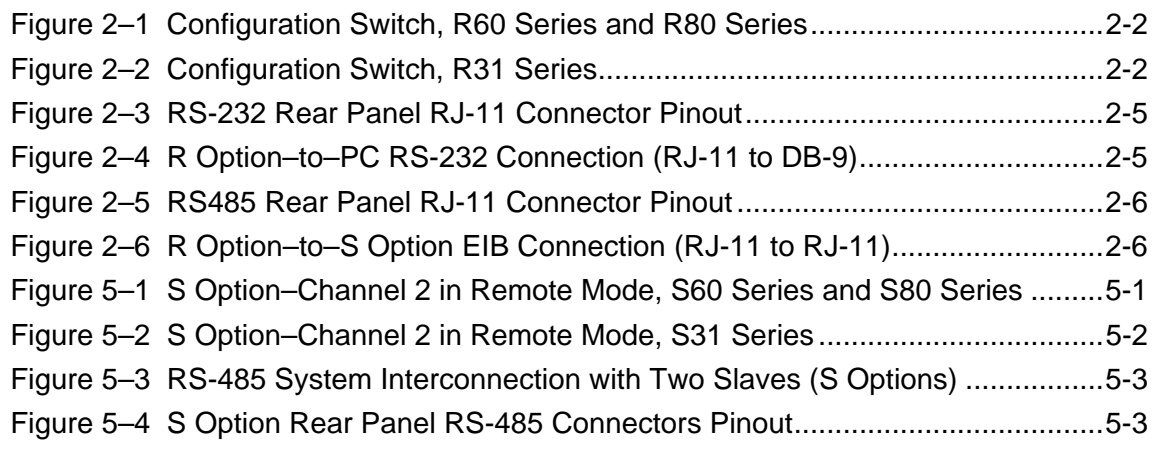

## LIST OF TABLES

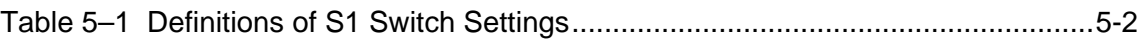

# SECTION 1 FEATURES, FUNCTIONS, AND SPECIFICATIONS

## <span id="page-4-0"></span>1.1 Introduction

The R Option interface card enables you to operate your Power Ten power supplies from a computer via the IEEE-488.2 GPIB or RS-232 interface, allowing full remote programming control and monitoring of your power supply. The R Option is compatible with SCPI languages. Multiple source control is supported by the R Option allowing control of up to 30 Slave (S Option) power supplies with the Extended Interface Bus.

#### 1.2 Features and Functions

### **Features**

- 12-bit programming and 12-bit readback of voltage and current
- Programmable overvoltage protection with reset
- IEEE-488.2 and SCPI compliant command set
- User selectable Constant-Voltage/Constant-Current or Foldback mode, with reset
- Voltage Ramp and Current Ramp functions
- Field-upgradable firmware via RS-232
- Attachment of up to 30 supplies via EIB interface with the S Option
- Soft calibration
- Rear panel IEEE-488.2 and RS-232 control interface
- Rear panel configuration switch

### <span id="page-5-0"></span>**Programmable Functions**

- Output voltage and current
- Soft limits for voltage and current
- Overvoltage protection
- Output enable/disable
- Maskable fault interrupt
- Hold and trigger
- External relay control
- Full calibration

### **Readback Functions**

- Actual measured voltage and current
- Voltage and current settings
- Soft voltage and current limits
- Overvoltage protection setting
- Status and Accumulated Status registers
- Programming error codes
- Fault codes
- Manufacturer, power supply model, and firmware version identification

## 1.3 Specifications

## **(SUBJECT TO CHANGE WITHOUT NOTICE)**

### **Programming Resolution**

Voltage: 0.03% of full scale Current: 0.03% of full scale Overvoltage Protection: 0.03% of full scale (full scale is 110% of max output voltage.)

### **Programming Accuracy**

Voltage:  $\pm$  (0.1% + 0.1% of maximum output voltage) Current:  $\pm (0.1\% + 0.4\% \text{ of maximum output current})^*$ Overvoltage Protection:  $\pm (0.5\% + 0.5\%$  of max output voltage)

## **Readback Resolution**

Voltage:  $\pm 0.03\%$  of full scale Current:  $\pm 0.03\%$  of full scale

### **Readback Accuracy**

Voltage:  $\pm$  (0.1% + 0.15% of full scale output voltage)

Current:  $\pm (0.1\% + 0.4\% \text{ of full scale output current})^*$ 

\* After 30 minutes operation with fixed line, load, and temperature.

*Note: Refer to the power supply manual for effects of line regulation, load regulation, and temperature on accuracy specifications.* 

# SECTION 2 CONFIGURATION

<span id="page-6-0"></span>The R Option is installed into the supply at the factory. Use the Setup Procedure described below to configure the R Option for your system and application.

#### 2.1 Setup Procedure

This procedure is a quick reference for the configuration requirements. Refer to Section [2.2](#page-7-0) for detailed information on the rear panel switches.

- 1. Set the rear panel switch S1-1 to ON to set unit to remote mode.
- 2. Set the rear panel switch S1-2 to OFF to set the unit to no SRQ upon power-on..
- 3. Use the rear panel switches S1-4 to S1-8 to set the primary address. Select a unique primary address to identify the power supply to the computer controller in your system
- 4. Connect the IEEE-488.2 or RS232 bus to the supply.
- 5. Connect power to the unit and turn on the unit.
- 6. Configure the controller to match the supply identification and configuration. Use one of the available programs such as IBCONF from National Instruments for GPIB, or set the RS232 baud rate to 19200, 8 data bits, no parity, and 1 stop bit.
- 7. Test the communication interface by issuing a \*IDN? Command. This returns the supply's model and firmware versions and does not affect the output of the supply.

## <span id="page-7-0"></span>2.2 Rear Panel Configuration Switch

The DIP switch S1 is accessible from the rear panel to allow configuration of the supply for the user's particular system and application.

Figure 2–1 shows the switch settings for a supply with the installed R Option.

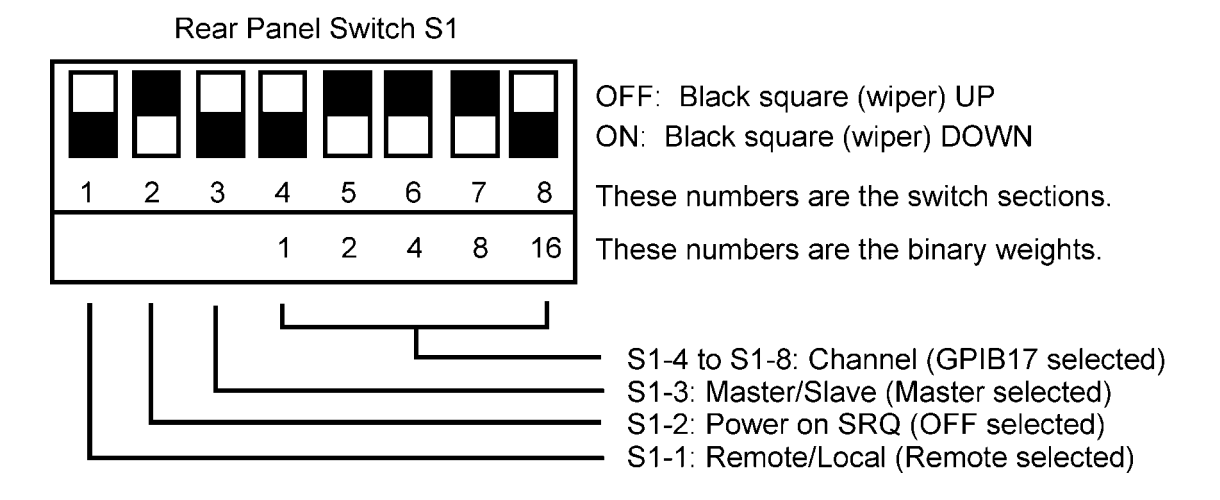

*Figure 2–1 Configuration Switch, R60 Series and R80 Series* 

Figure 2–2 shows the switch settings for an R3100 Series supply.

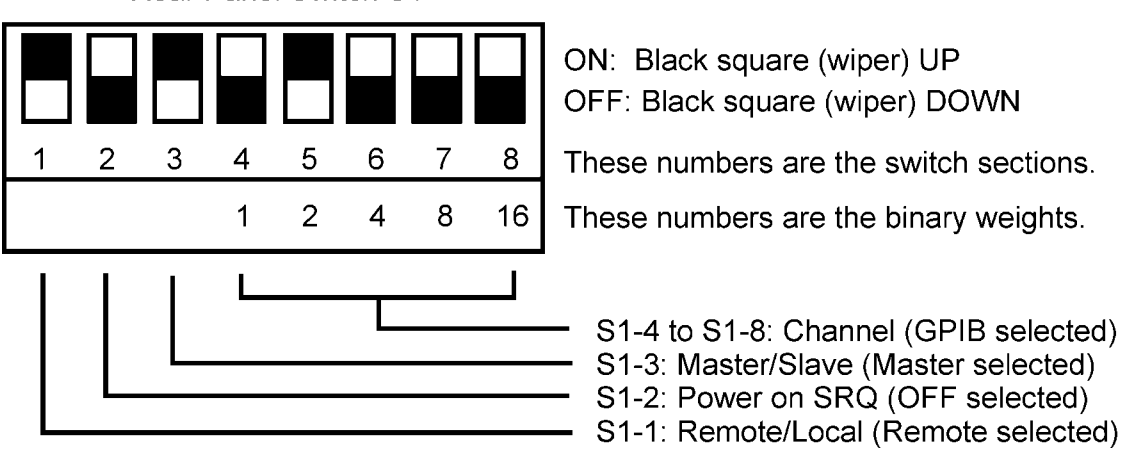

**Rear Panel Switch S1** 

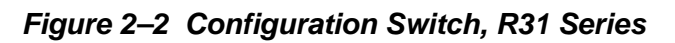

## <span id="page-8-0"></span>2.2.1 Remote/Local Selection

Set the rear panel Remote/Local switch to select remote or local operation.

## REMOTE/LOCAL SWITCH

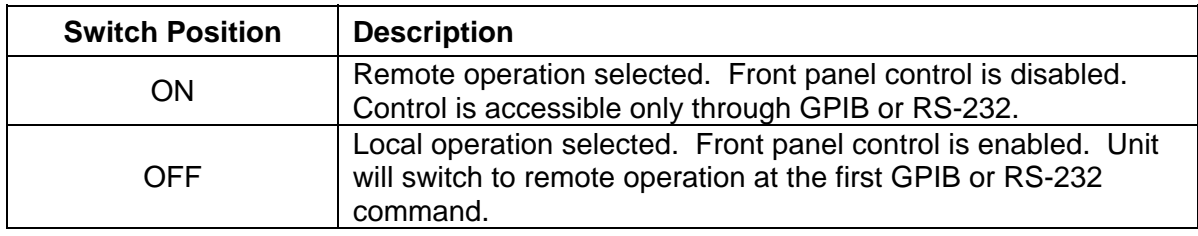

Powering up in remote mode will result in the following operating conditions.

### REMOTE MODE POWER-ON CONDITIONS

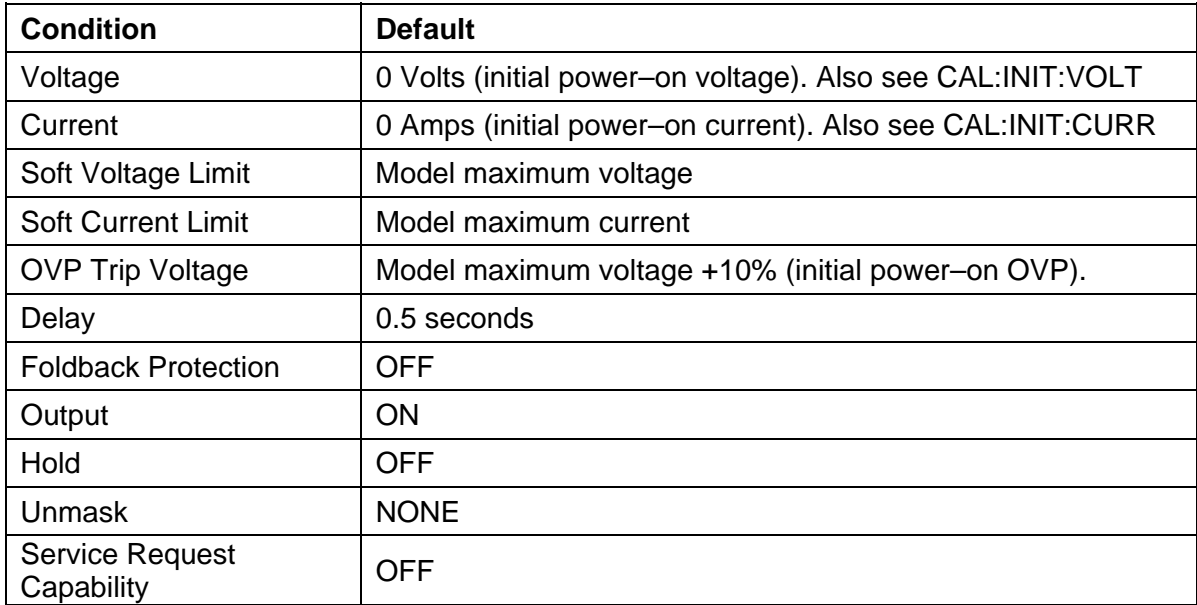

## <span id="page-9-0"></span>2.2.2 Power-On GPIB Service Request (PON SRQ) Selection

Set the rear panel PON SRQ switch S1-2 to ON to cause a GPIB service request to be sent to the computer controller when the supply is turned on. The front panel SRQ LED will also turn on. You may clear the service request and turn off the SRQ LED by issuing a serial poll.

## POWER-ON GPIB SERVICE REQUEST (PON SRQ) SWITCH S1-2

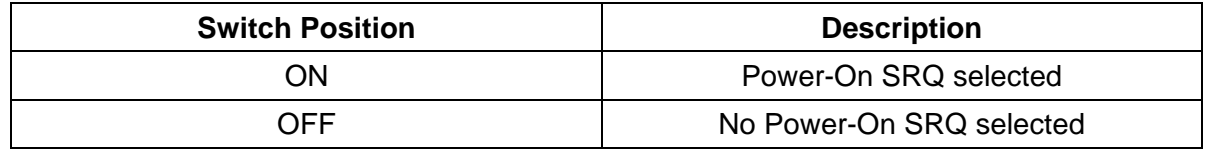

Refer to your specific GPIB controller card manual for further details on serial polling.

## 2.2.3 Master/Slave Selection

For the R Option, set the rear panel Master/Slave switch S1-3 to ON to configure the supply to be the Master. The address selection for a master is the GPIB address (1-30). For the S Option, set the Master/Slave switch S1-3 to OFF to configure the supply to be a Slave unit. The address selection for a slave unit is the channel number of that device (2-31). Refer to Section 2.2.4 for more details regarding address selection.

### MASTER/SLAVE SWITCH S1-3

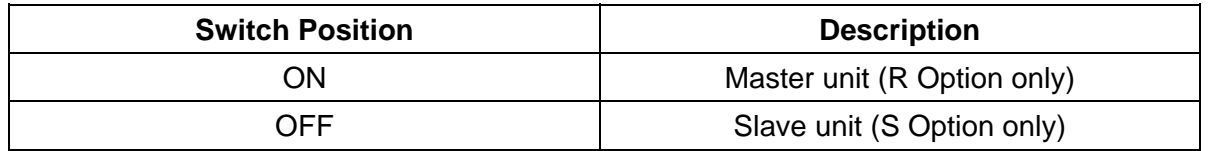

## 2.2.4 Address Selection

The address selection is binary with switch S1-4 as the LSB and S1-8 as the MSB. The rear panel switch illustration in Section [2.2](#page-7-0) shows the address selection 00101 in binary (5 decimal).

The address selection for a master unit is the GPIB address of that device (1-30). The address selection for a slave unit is the channel number of that device (2-31). Channel selections 0 and 1 are invalid for a slave device because SCPI reserves channel 0 as the global channel to address all channels and channel 1 as the default master channel to address the master unit.

### ADDRESS SWITCHES S1-4 to S1-8

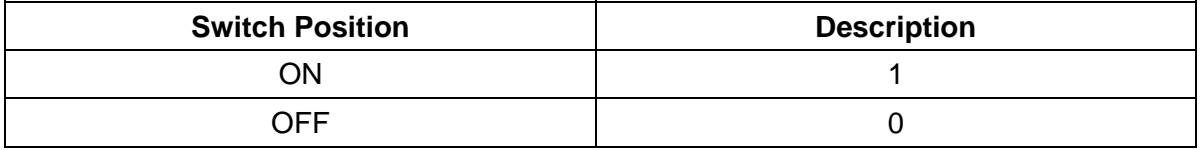

## <span id="page-10-0"></span>2.3 Remote Programming Via RS-232

The R Option's RS-232 interface operates at 19.2Kbaud with 8 data bits, no parity, and 1 stop bit. All R Option commands are supported at the RS-232 interface with the exception of the Service Request (SRQ) function, which is a GPIB-specific function requiring the dedicated Service Request line of the IEEE-488.2 interface. In this case, the SRQ function has no effect. The RS-232 interface is accessible through the rear panel 6-pin RJ-11 connector J1.

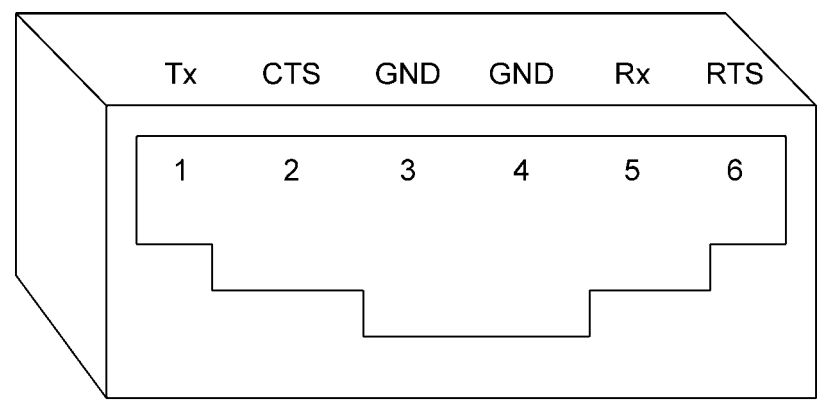

Front View

*Figure 2–3 RS-232 Rear Panel RJ-11 Connector Pinout* 

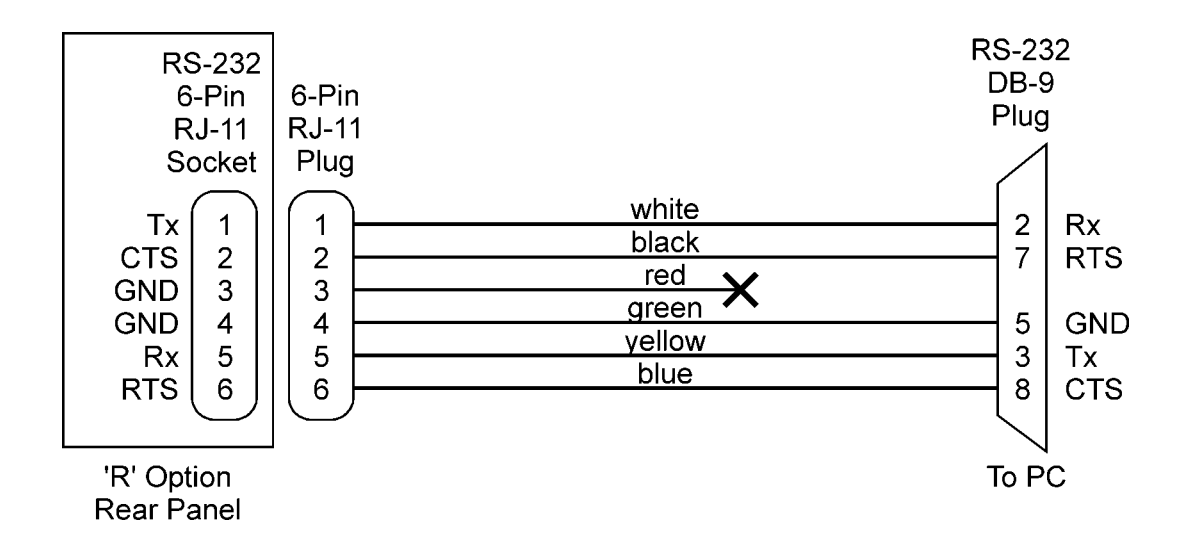

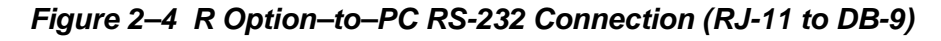

## <span id="page-11-0"></span>2.4 Extended Interface Bus (EIB) with S Option

The S Option is a slave controller used in conjunction with the R Option to provide multiple sources controlled by a single GPIB address or via a single RS-232 connection. Up to 30 EIB controllers can be attached to a single R Option via the EIB(RS-485) bus connection at the rear panel of the R Option. The EIB is accessible through the rear panel 6-pin RJ-11 connector J2.

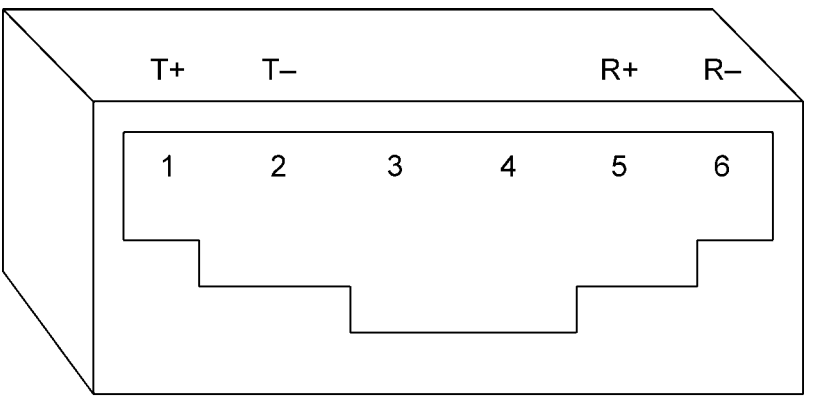

Front View

*Figure 2–5 RS485 Rear Panel RJ-11 Connector Pinout* 

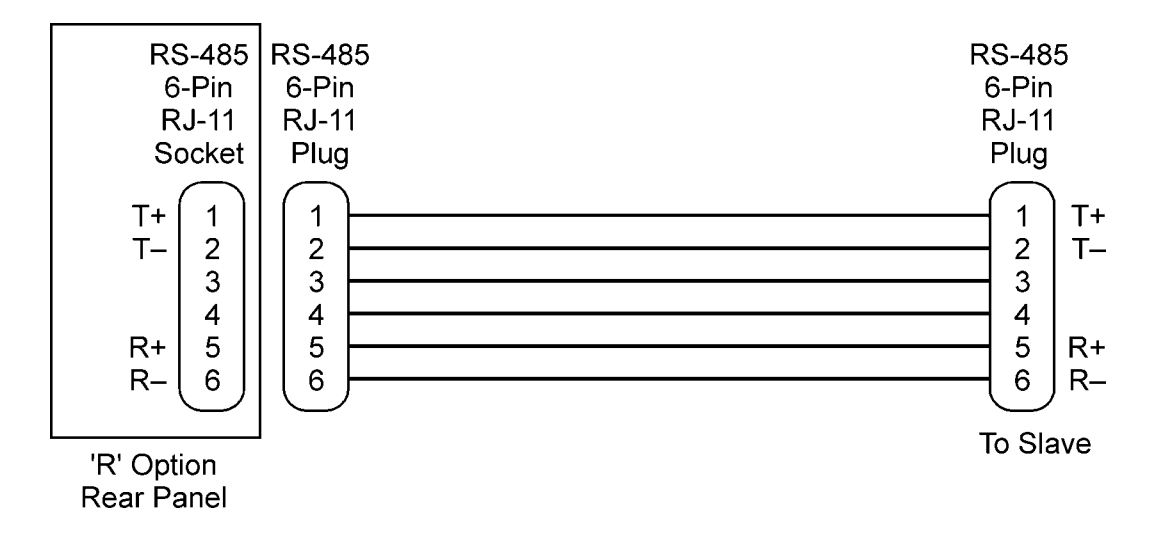

*Figure 2–6 R Option–to–S Option EIB Connection (RJ-11 to RJ-11)* 

# SECTION 3 IEEE 488.2 AND SCPI COMMAND OPERATION

#### <span id="page-12-0"></span>3.1 Introduction

The following sections describe the operation of the R Option by remote programming using the IEEE-488.2 and SCPI command sets. These command sets provide programming, query, and status commands that facilitate remote control of the power supply.

#### 3.2 IEEE-488.2 Register Definitions

The R Option supports the IEEE-488.2 and SCPI 1995.0 status reporting data structures. These structures are comprised of status registers and status register enable mask pairs. The following sections describe these pairs.

#### 3.2.1 SCPI Status Byte

The SCPI Status Byte status register can be read by the \*STB? command or by issuing a GPIB serial poll. The Status Byte status register can be cleared by the use of the \*CLS command.

The R Option can be configured to request service from the GPIB controller by setting the appropriate bits in the Service Request Enable Register (SRE). The SRE register has the same bit pattern as the Status Byte. It is modified using the \*SRE <mask> command and read with the \*SRE? command. For example, if the SRE register is set to 0x10 (MAV), when the R Option unit has a message available, the Status Byte register will contain 0x50 (RQS and MAV) and the SRQ line of the GPIB will be asserted to indicate a request for service. See table below for further information.

### <span id="page-13-0"></span>SCPI STATUS BYTE

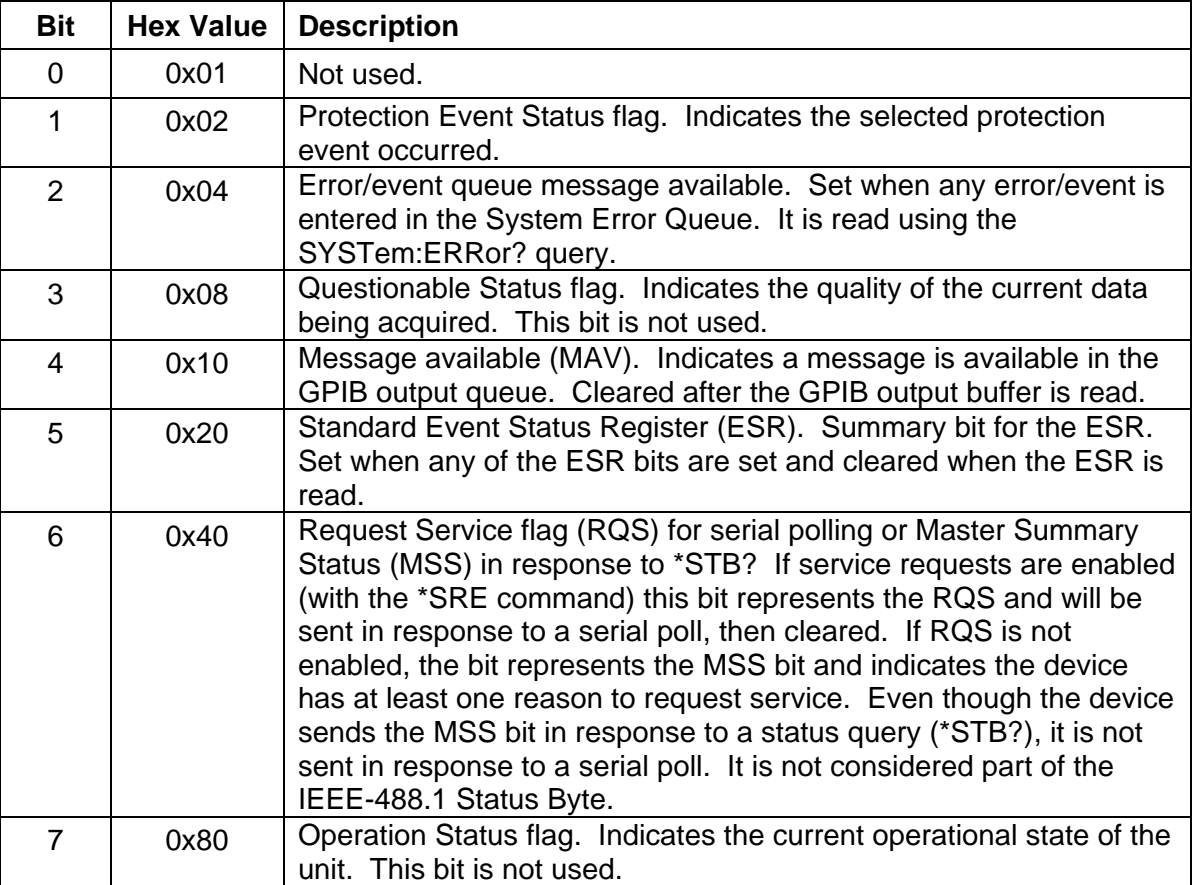

## 3.2.2 Standard Event Status Register (ESR)

The Standard Event Status Register (ESR) can be read by the \*ESR? command. Reading this register or issuing a \*CLS command will clear the ESR. Use the \*ESE (Standard Event Status Enable Register) to enable corresponding ESR bits to be summarized in the summary bit of the SCPI Status byte. To configure the R Option to generate GPIB service requests based on the ESR, both the Standard Event Status Enable Register and the Service Request Enable Register must be programmed. See table below for further information.

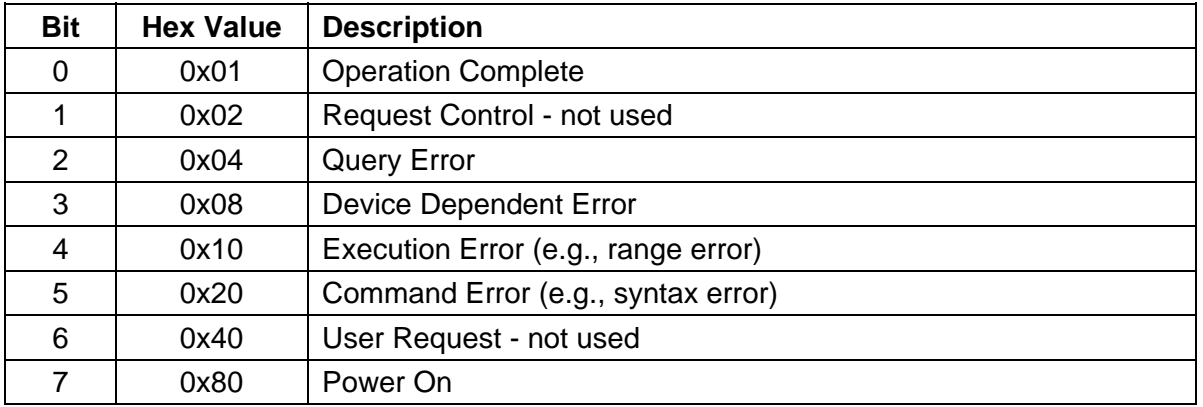

### STANDARD EVENT STATUS REGISTER

## <span id="page-14-0"></span>3.2.3 Protection Condition and Protection Event Status Register

These two registers have the same bit meanings, but they differ in regards to how they function.

The Protection Condition Register can be read using the STAT:PROT:COND? command. This command gives the *present* status *condition* of the power hardware, so the data is not latched. It is meant to be used as a polling register.

The Protection Event Status Register can be read by the STATus:PROTection:EVENt? command. Reading this register, issuing a \*CLS command, or issuing a \*RST command will clear the Protection Event Status Register. Bits in the Protection Event Status Register will only be set when the corresponding bit in the Protection Event Status Enable Register is set and the corresponding event occurs. The status is then latched and will remain in that state until it is read or cleared due to some command action. (Use the STATus: PROTection: ENABle <mask> command to set the Enable Register and the STATus:PROTection:ENABle? query to read the Enable Register.) To configure the R Option to generate GPIB service requests based on the Protection Event Status Register, both the Protection Event Status Enable Register and the Service Request Enable Register (\*SRE) must be programmed. Refer to the table below for further information.

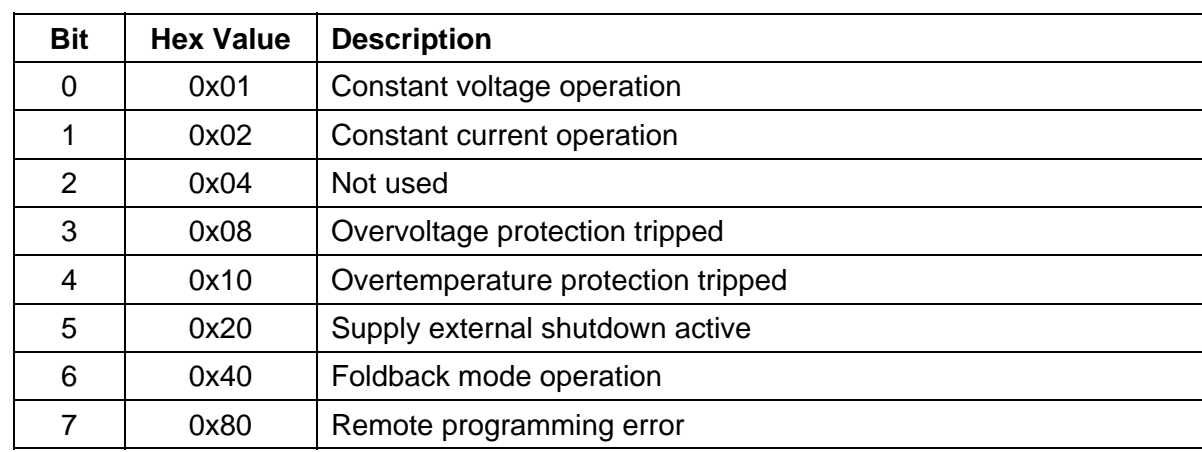

### PROTECTION CONDITION AND EVENT STATUS REGISTERS

#### 3.2.4 Operation Status and Questionable Status Registers

The Operation Status and Questionable Status Registers will always return 0 when queried. The Operation Status Enable and Questionable Status Enable Registers can be programmed and queried to allow SCPI compatibility but have no effect on the Operation Status and Questionable Status Registers.

#### 3.2.5 Error/Event Queue

The R Option maintains an Error/Event Queue as defined by SCPI. The queue holds up to 10 error events. It is queried using the SYSTem:ERRor? command which reads in a First In/First Out (FIFO) manner. The read operation removes the entry from the queue. The \*CLS command will clear all entries from the queue.

The following error codes are defined in the SCPI 1995.0 specification and are supported by the R Option. Error codes are in the range of [-32768, 32767]. SCPI reserves the negative error codes and 0, while error codes greater than 0 are device specific errors.

## SCPI ERROR CODES

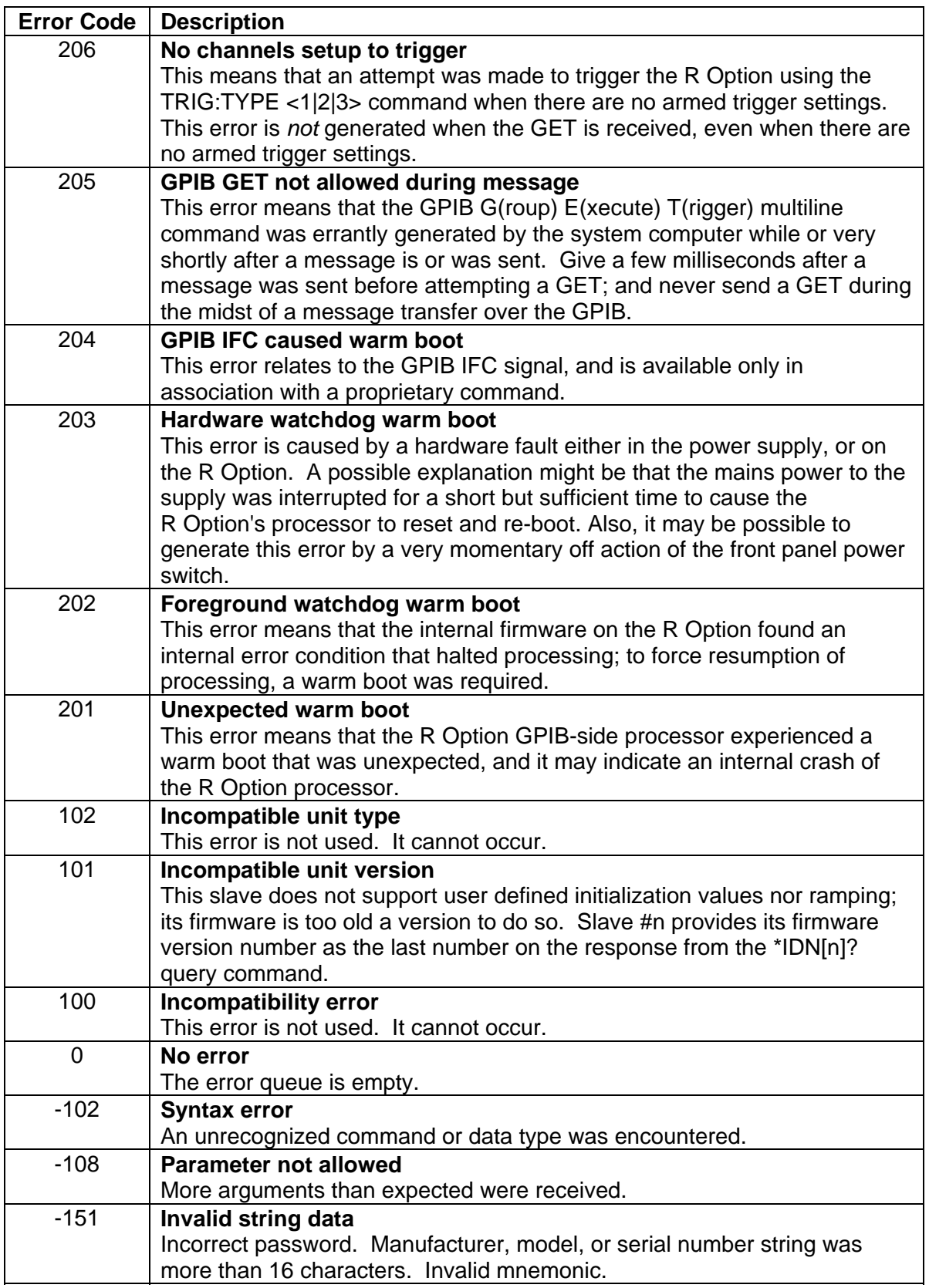

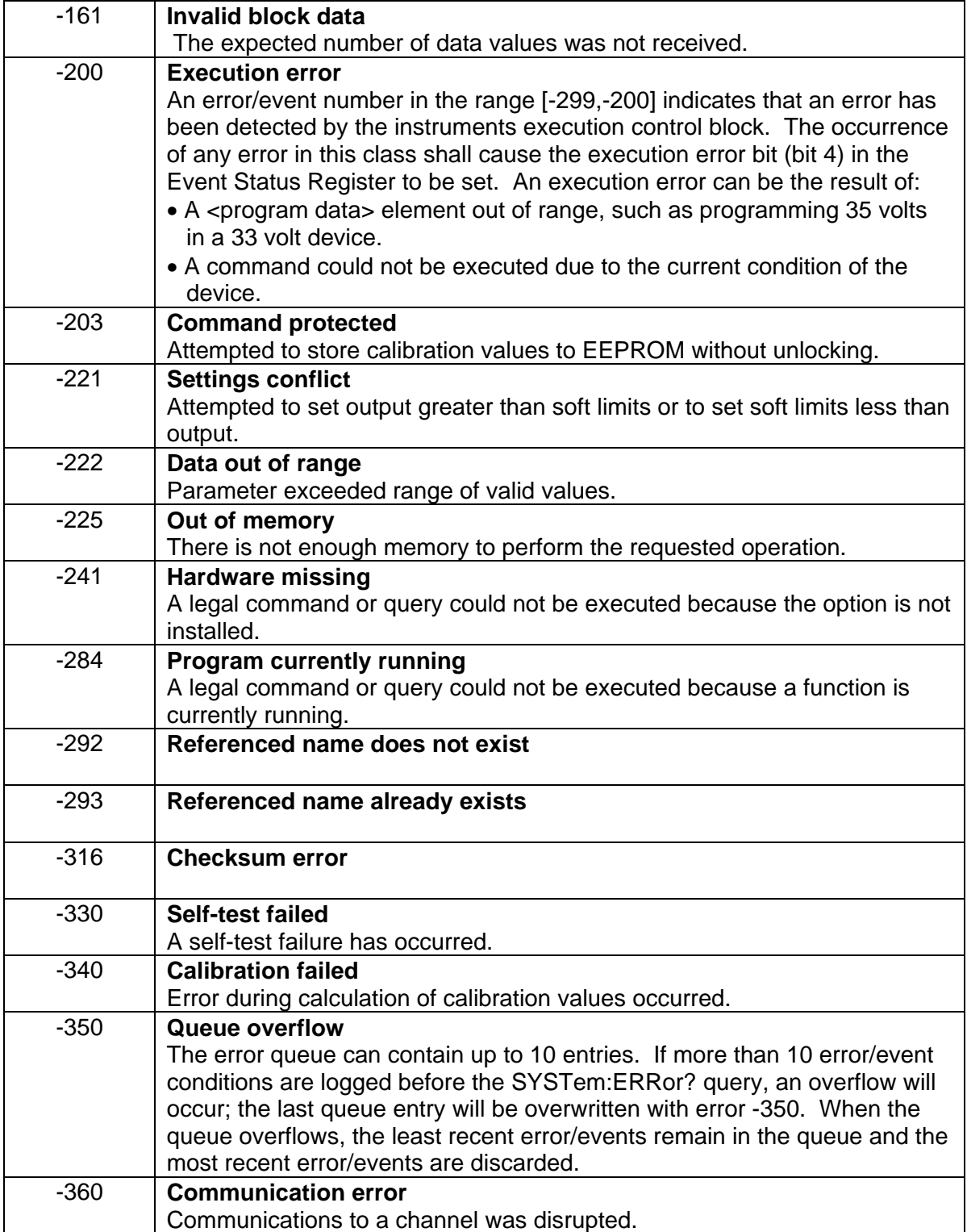

#### <span id="page-17-0"></span>3.2.6 Serial Poll Operation

Performing a serial poll will not modify the Status Byte other than to clear the RQS (bit 6) for an R Option requesting service. Queries affecting the Status Registers and subsequent serial poll are described below:

- \*STB? clears the Status Byte
- \*ESR? clears the ESR and bit 5 of the Status Register
- SYSTem:ERRor? clears bit 2 of the Status Register if the queue is empty

#### 3.3 IEEE-488.2 and SCPI Conformance Information

The R Option conforms to most of the specifications for devices as defined in IEEE-488.2 and SCPI Version 1995.0. Confirmed Commands are those commands that are approved commands in the SCPI 1995 Specification, Volume 2: Command Reference. They are denoted by a "C" in the "SCPI" column. Any commands that are not Confirmed Commands are labeled as Not Approved denoted by an "N."

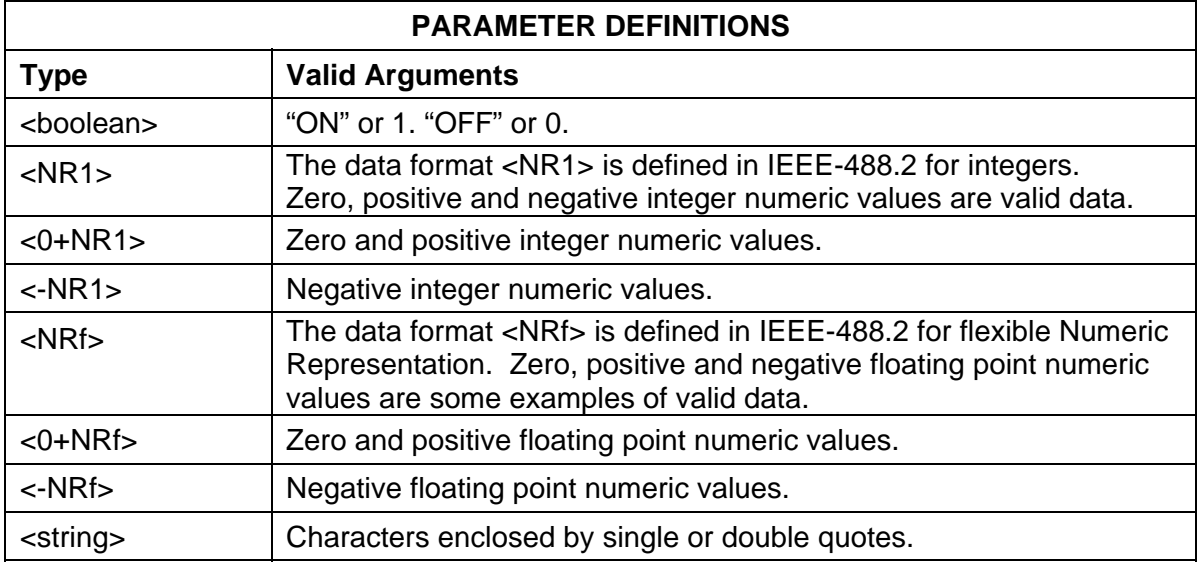

#### 3.3.1 Parameter Definitions

## <span id="page-18-0"></span>3.3.2 Units

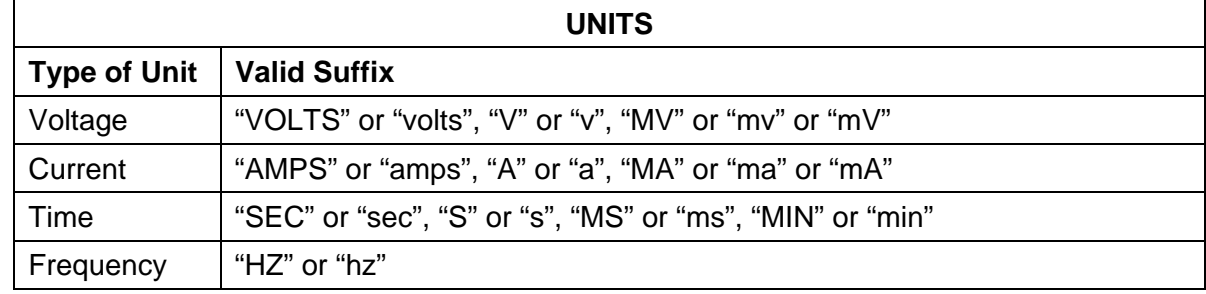

The R Option will accept the following units as suffixes to numeric values:

The default units are VOLTS, AMPS, SEC, and HZ. For example, "SOUR:VOLT 1" programs 1 volt. To program in units of millivolts, type "SOUR:VOLT 1mV".

## 3.3.3 Conventions

SCPI uses the conventions where optional commands and parameters are enclosed by "[ ]". Additionally the shorthand version of a command is indicated by capital letters. The optional parameter "[n]" selects the slave channel number (S Option power supply) being commanded. If "[n]" is not specified, the default master channel 1 is automatically selected. Channel 1 selects the master unit (R Option) and channels 2-31 select an attached slave unit (S Option). Selecting the global channel 0 is allowed only for the TRIGgerred [n] commands.

For example,

SOURce[n]:VOLTage[:LEVel][:IMMediate][:AMPLitude] 120.0

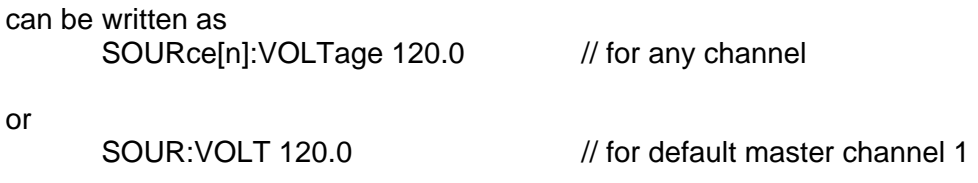

## 3.3.4 Queries

The query syntax is identical to the command syntax with a "?" appended. For example, to query the programmed voltage, send the string: SOURce:VOLTage?. A subsequent device read will return a value such as "33.000". All queries are terminated with a carriage return and line feed (0x0D 0x0A) for those GPIB controllers that require termination characters. When the R Option has nothing to report, its output buffer will contain two ASCII characters: a carriage return and linefeed (in decimal the values are: <13><10>).

## <span id="page-19-0"></span>3.4 IEEE-488.2 Common Command Subsystem

The following commands are common to all SCPI instruments and declared mandatory by IEEE-488.2. In the following table, the R Option is defined as the "device" on the GPIB bus.

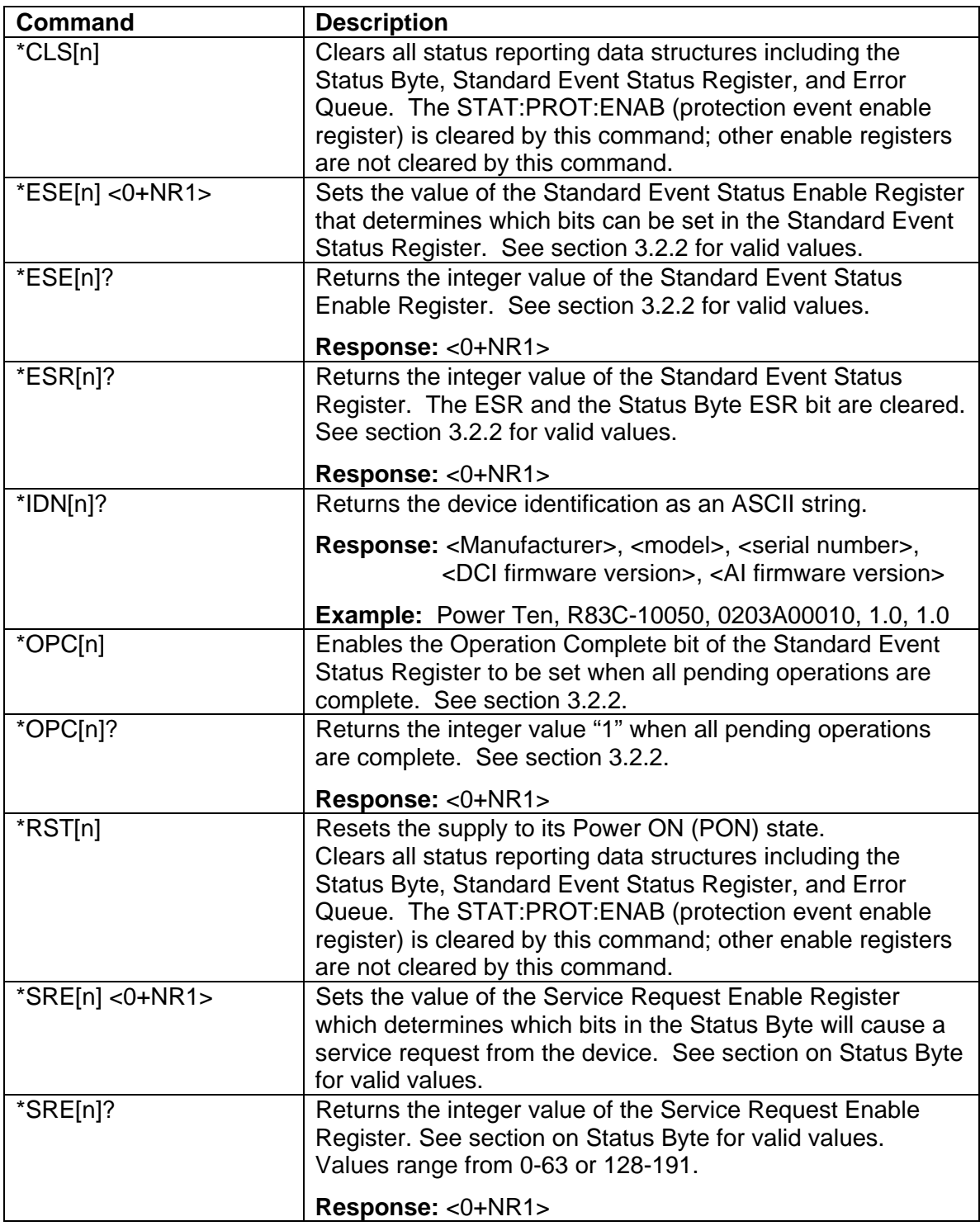

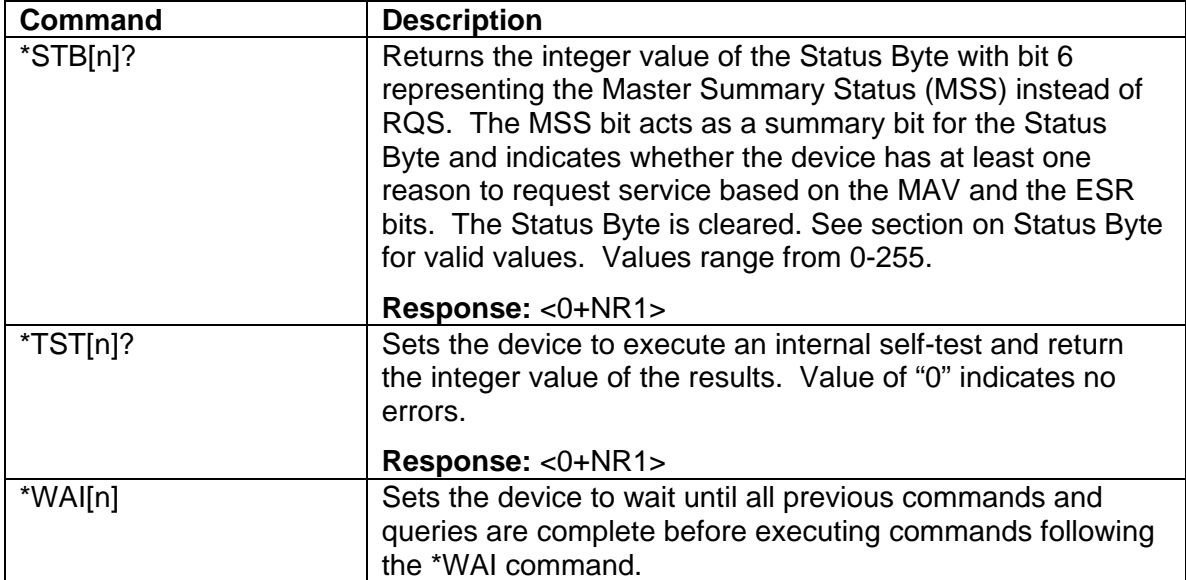

## <span id="page-21-0"></span>3.5 CALIBRATION SCPI Command Subsystem

See section 4.0 for calibration procedures.

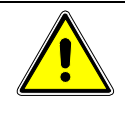

### WARNING

Please refer to the power supply manual for further information before performing calibration procedures. Calibration must be performed by qualified personnel who appropriately deal with attendant hazards. If calibration is not performed properly, functional problems could arise, requiring that the supply be returned to the factory.

## 3.5.1 CALIBRATION SCPI Command Summary

```
CALibrate[n]
```

```
 :DATA <NRf><NRf><NRf><NRf><NRf><NRf><NRf><NRf><NRf><NRf> 
:INITial 
       :CURRent <0+NRf> 
       :VOLTage 
              [:AMPLitude] <NRf> 
              :PROTection <NRf> 
:LOCK 
:MEASure 
       :CURRent 
              :ADC?
              :CALCulate 
              :GAIN <NRf> 
              :OFFSet <NRf> 
              :POINt <1|2> <0+NRf> 
       :VOLTage 
              :ADC?
              :CALCulate 
              :GAIN <NRf> 
              :OFFSet <NRf> 
              :POINt <1|2> <NRf> 
:OUTPut 
       :CURRent 
              :CALCulate 
              :DAC <0+NR1> 
              :GAIN <NRf> 
              :OFFSet <NRf> 
              :POINt <1|2> <NRf> 
       :VOLTage 
              :CALCulate 
              :DAC <0+NR1> 
              :GAIN <NRf> 
              :OFFSet <NRf> 
              :POINt <1|2> <NRf> 
              :PROTection 
                     :CALCulate
                    :DAC <0+NR1> :GAIN <NRf> 
                     :OFFSet <NRf> 
:STORe 
:UNLock <string>
```
## <span id="page-22-0"></span>3.5.2 CALIBRATION SCPI Command Reference

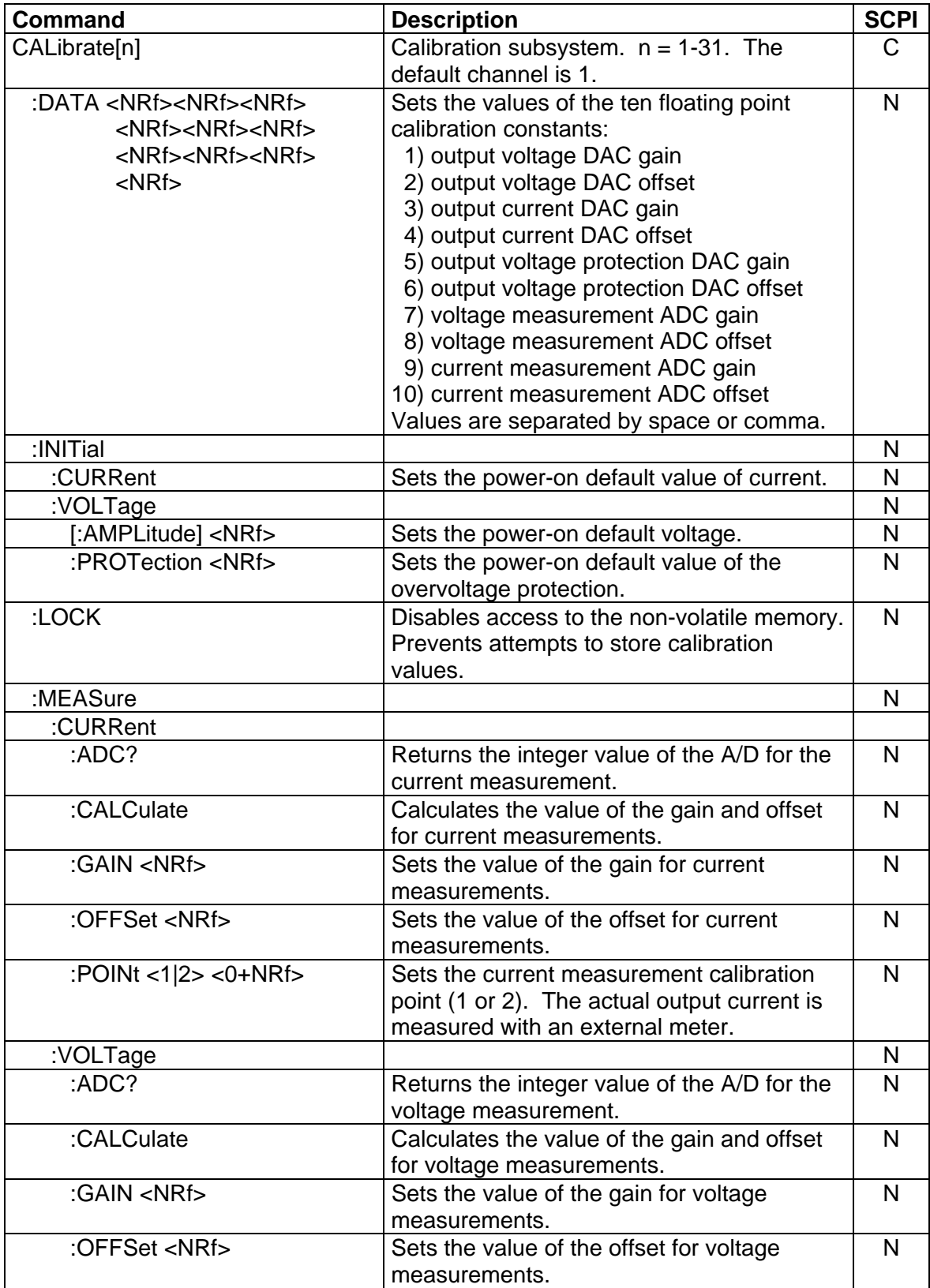

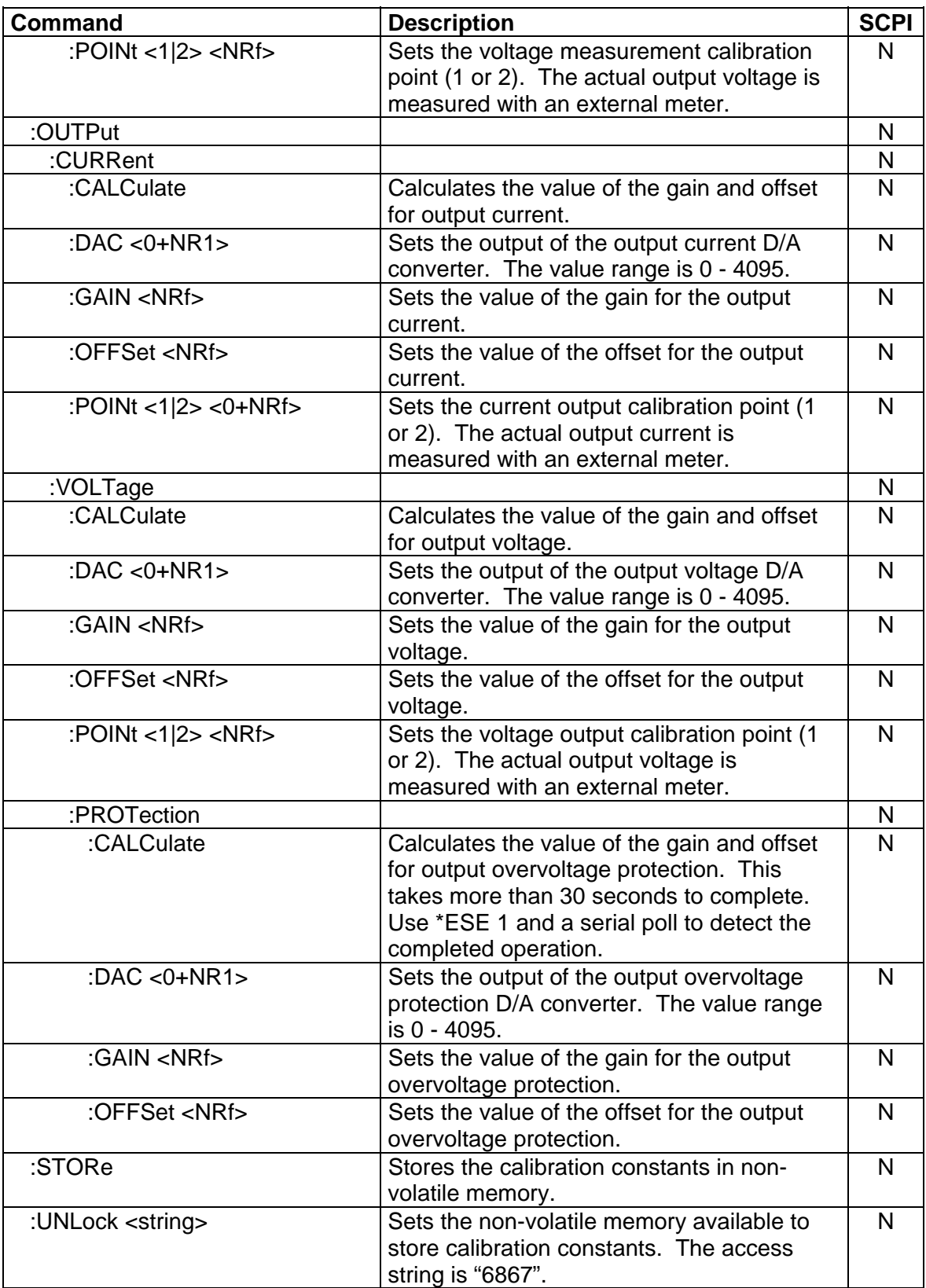

#### <span id="page-24-0"></span>3.6 MEASURE SCPI Command Subsystem

#### 3.6.1 MEASURE SCPI Command Summary

MEASure[n]

 :CURRent? :CURRent :AVErage <value> :AVErage? :VOLTage? : VOLTage :AVErage <value> :AVErage?

#### 3.6.2 MEASURE SCPI Command Reference

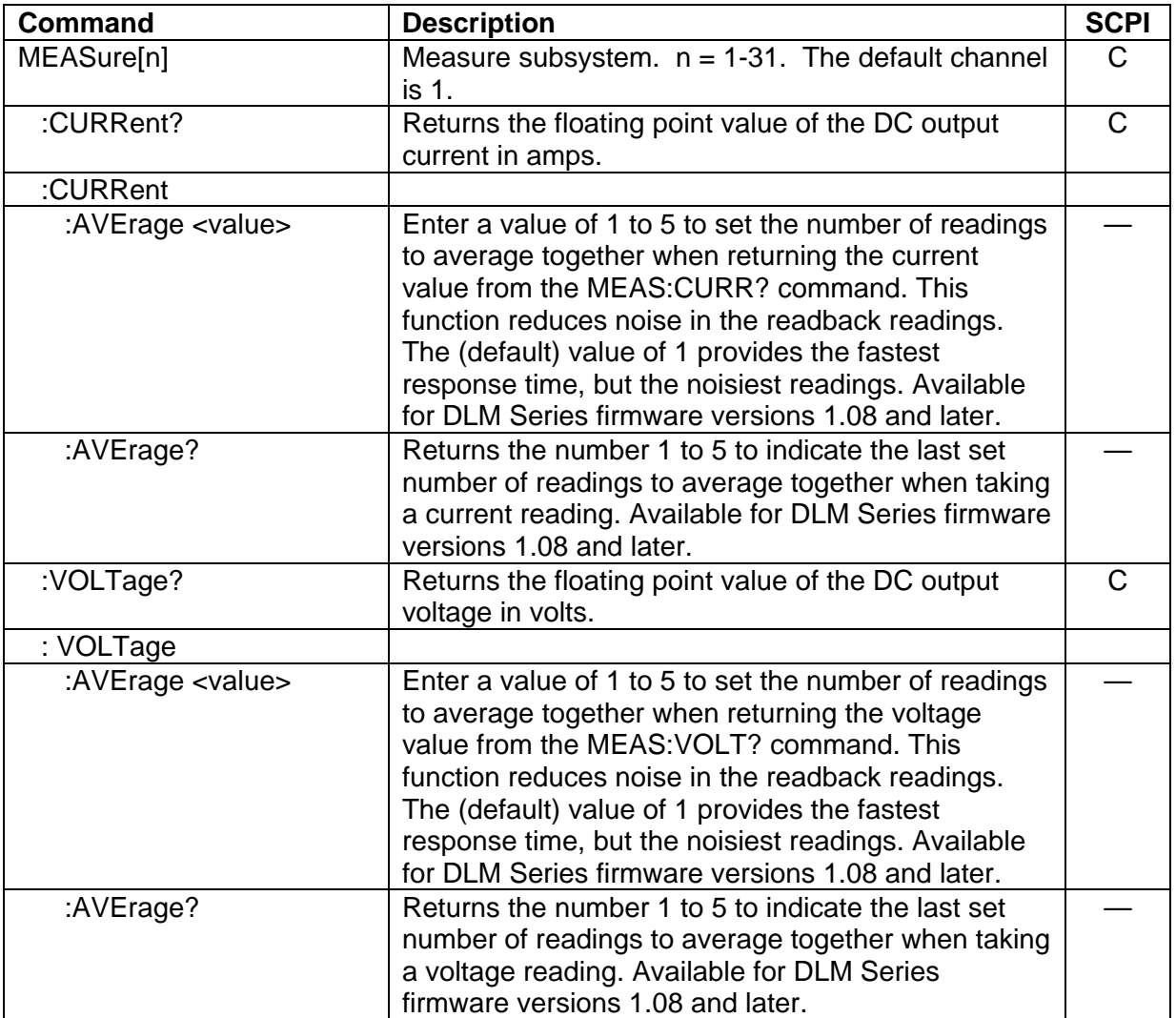

#### <span id="page-25-0"></span>3.7 OUTPUT SCPI Command Subsystem

#### 3.7.1 OUTPUT SCPI Command Summary

OUTPut[n]

 :PROTection :DELay <0+NRf> :FOLD <0|1|2> :STATe <boolean> :TRIPped?

#### 3.7.2 OUTPUT SCPI Command Reference

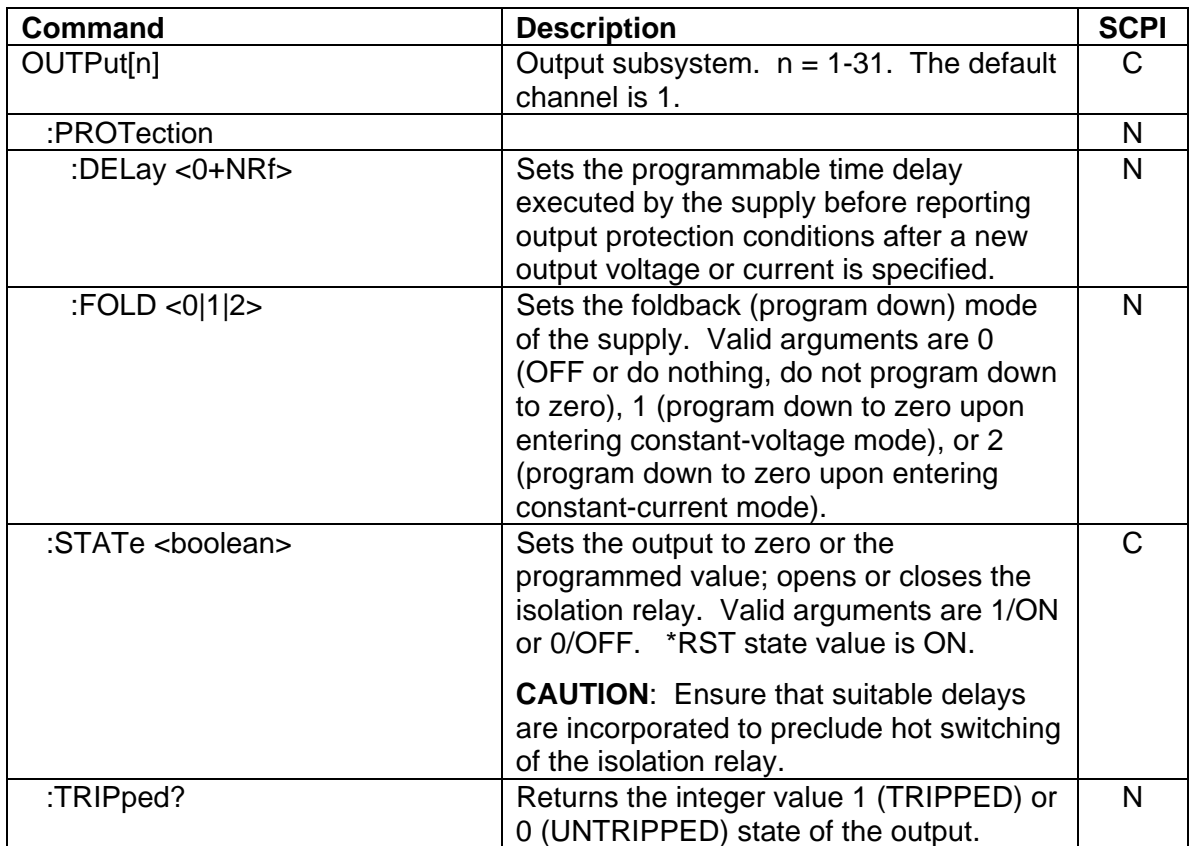

#### <span id="page-26-0"></span>3.8 SOURCE SCPI Command Subsystem

#### 3.8.1 SOURCE SCPI Command Summary

SOURce[n] :CURRent [:LEVel] [:IMMediate] [:AMPLitude] <0+NRf> :TRIGgered :CLEar [:AMPLitude] <0+NRf> :LIMit [:AMPLitude] <0+NRf> :RAMP <0+NRf> <0+NRf> :ABORt  $\cdot$ ALL? :TRIGgered <0+NRf> <0+NRf> :ONLine? :STATus :BLOCk? :REGister? :TIMeout? :VOLTage [:LEVel] [:IMMediate] [:AMPLitude] <NRf> :TRIGgered :CLEar [:AMPLitude] <NRf> :LIMit [:AMPLitude] <NRf> :PROTection [:LEVel] <NRf> :TRIPped? :STATe? :RAMP <NRf> <0+NRf> :ABORt :ALL? :TRIGgered <NRf> <0+NRf>

## <span id="page-27-0"></span>3.8.2 SOURCE SCPI Command Reference

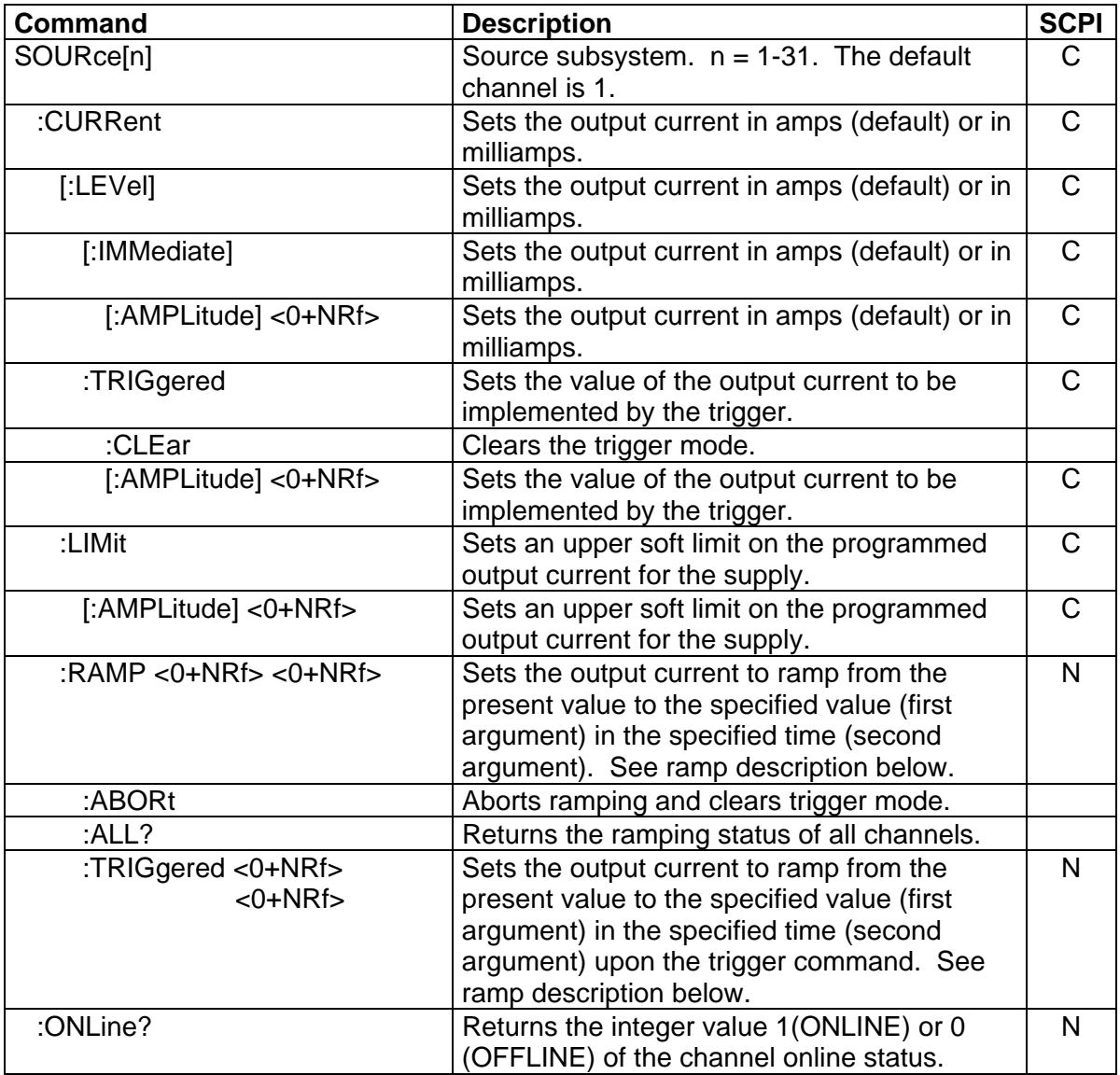

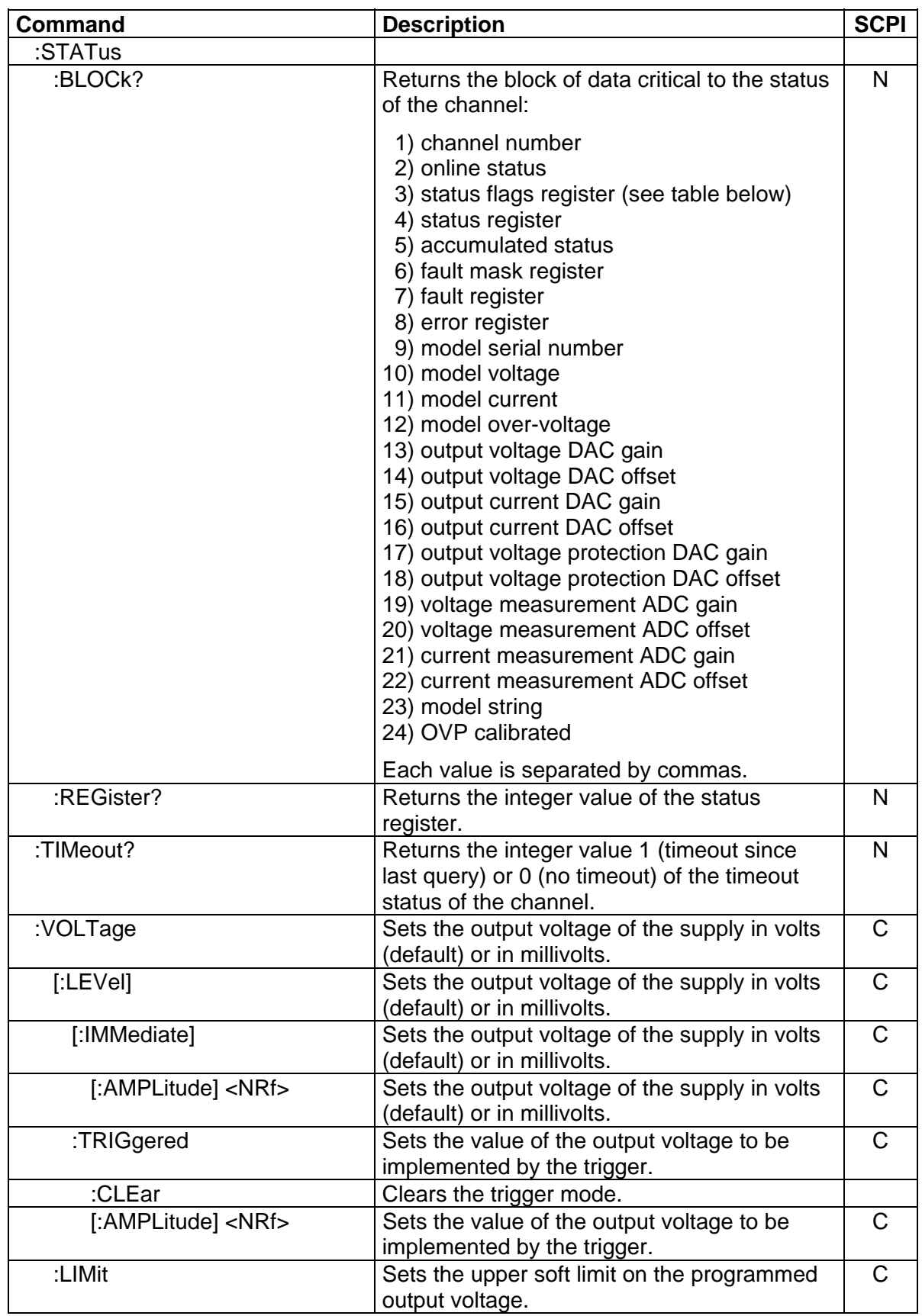

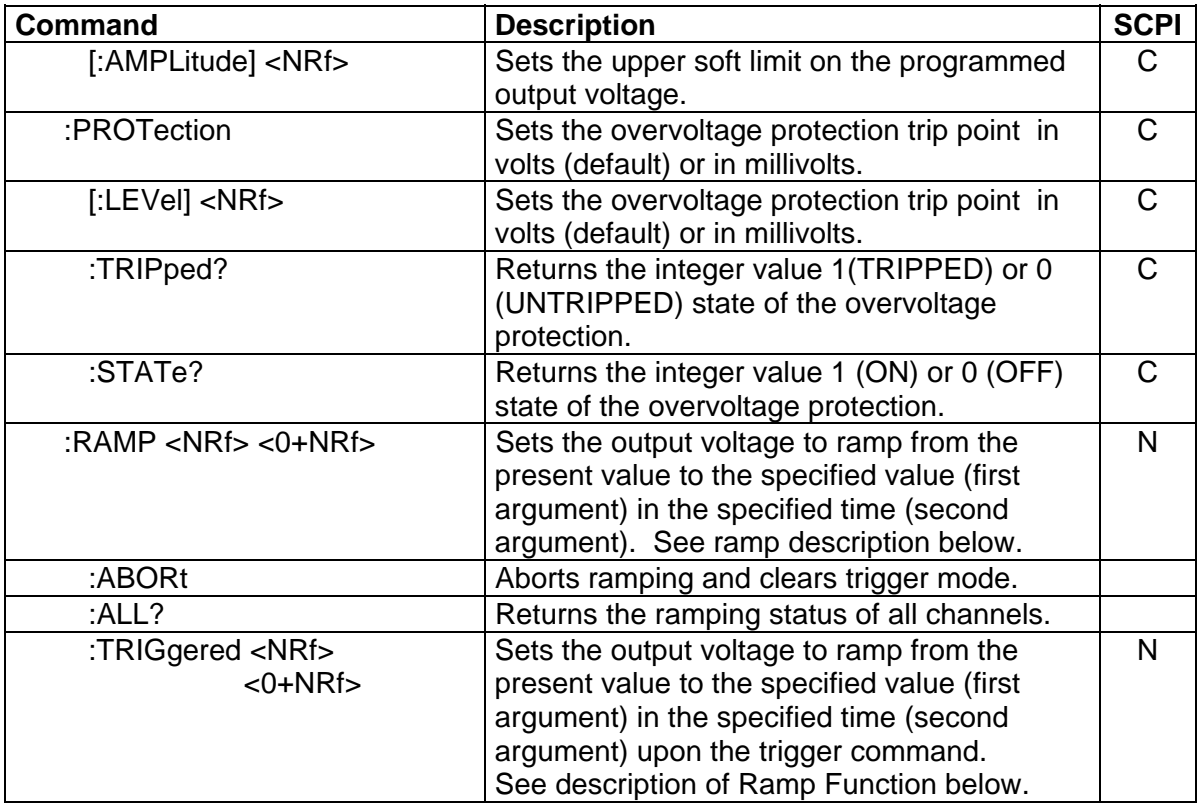

### THE RAMP FUNCTION

The ramp function allows the user to transition from one voltage or current to another linearly in a specified time period (100 ms - 99 sec with 100 ms programming resolution). The ramp-upontrigger function may be used to program different ramping parameters for several units then trigger them all to begin their ramps at the same time. A unit may ramp only voltage or current, not both at a given time. For example, SOUR:VOLT:RAMP:TRIG 1 1 followed by SOUR:CURR:RAMP:TRIG 2 2 will cause the unit to ramp only the output current to 2 amps in 2 seconds upon the TRIG:RAMP command.

Voltage ramping to a higher voltage requires a programmed current of at least 20% of the full scale value. Settings less than 20% will significantly lengthen the ramp time due to charging of the large capacitance in the output section of the power supply.

Voltage ramping to a lower voltage requires an appropriate resistive load. The discharge rate of the large capacitance in the output section of the power supply, plus other user capacitance, significantly lengthens the ramp time.

Current ramping requires an appropriate resistive load.

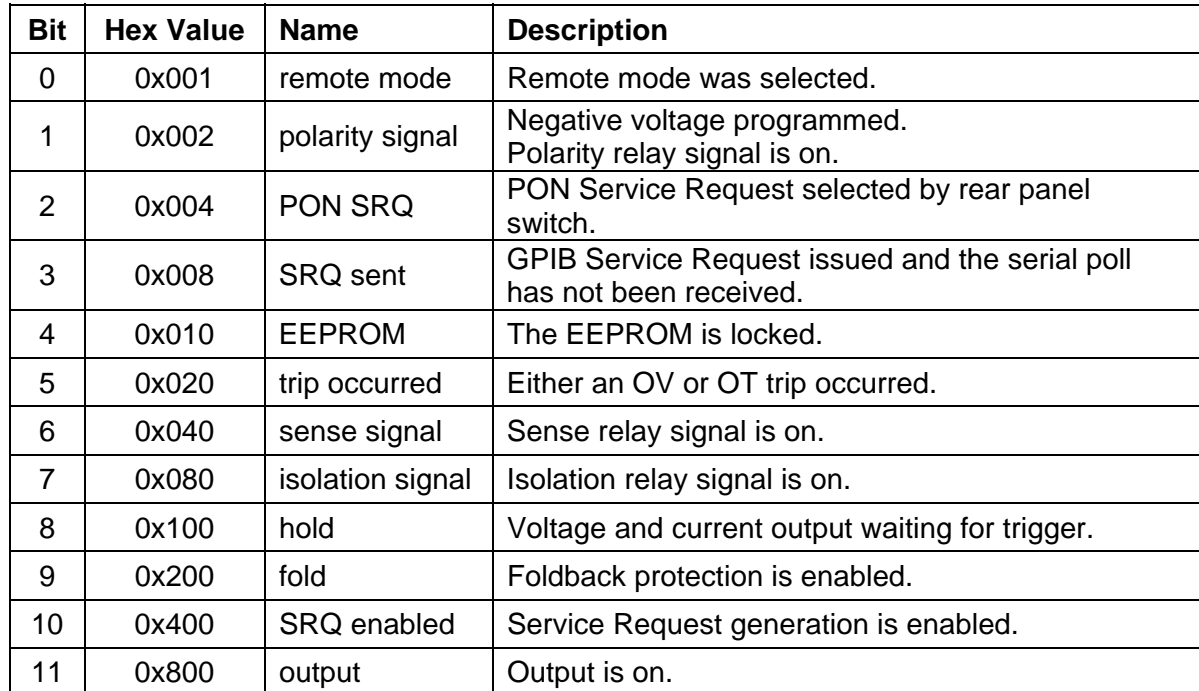

### SOURce[n]:STATus:BLOCK? "Status Flags" REGISTER

#### <span id="page-31-0"></span>3.9 STATUS SCPI Command Subsystem

#### 3.9.1 STATUS SCPI Command Summary

STATus[n]

 :OPERation :CONDition? :ENABle <0+NR1> :EVENt? :PRESet :PROTection :CONDition? :ENABle <0+NR1> :EVENt? :SELEct <0+NR1> :QUEStionable :CONDition? :ENABle <0+NR1> :EVENt?

#### 3.9.2 STATUS SCPI Command Reference

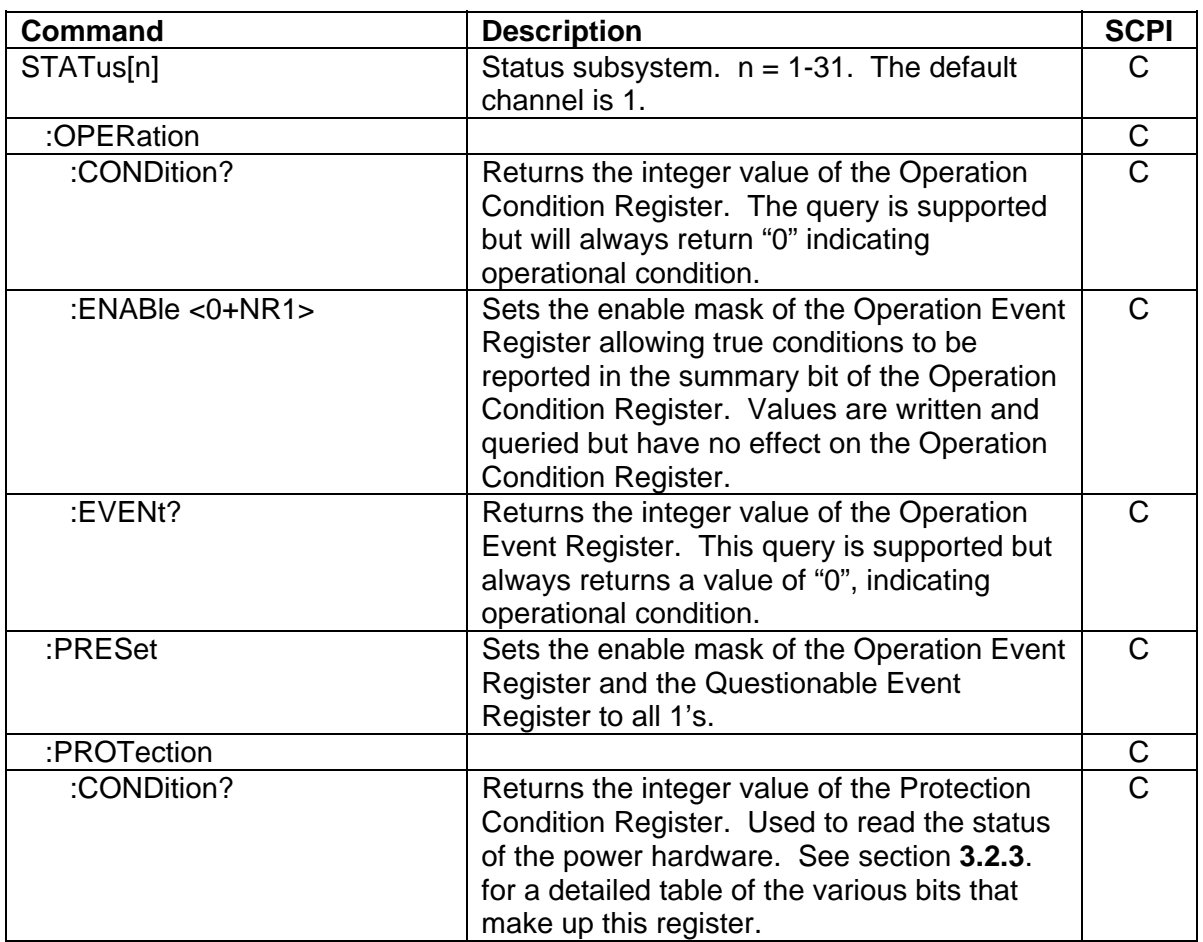

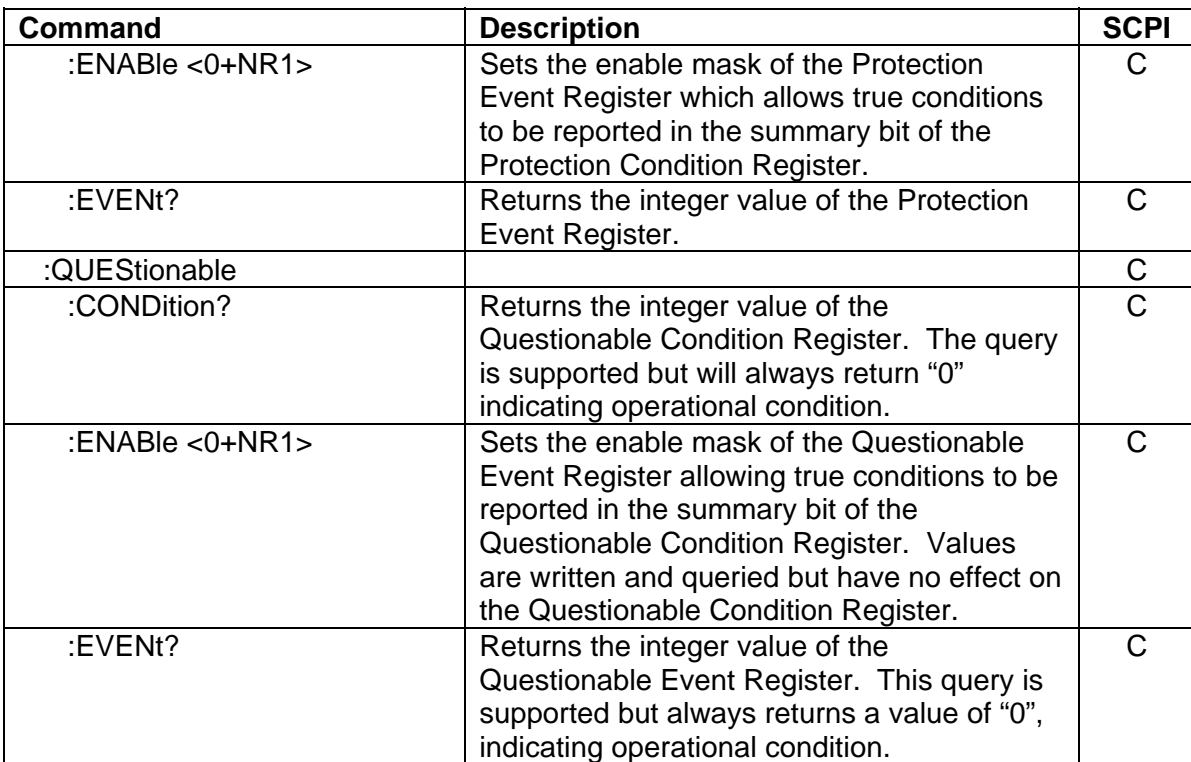

## <span id="page-33-0"></span>3.10 SYSTEM SCPI Command Subsystem

## 3.10.1 SYSTEM SCPI Command Summary

**SYSTem** 

 :ERRor? :FAULt? :VERsion? :LOCAL <boolean>

## 3.10.2 SYSTEM SCPI Command Reference

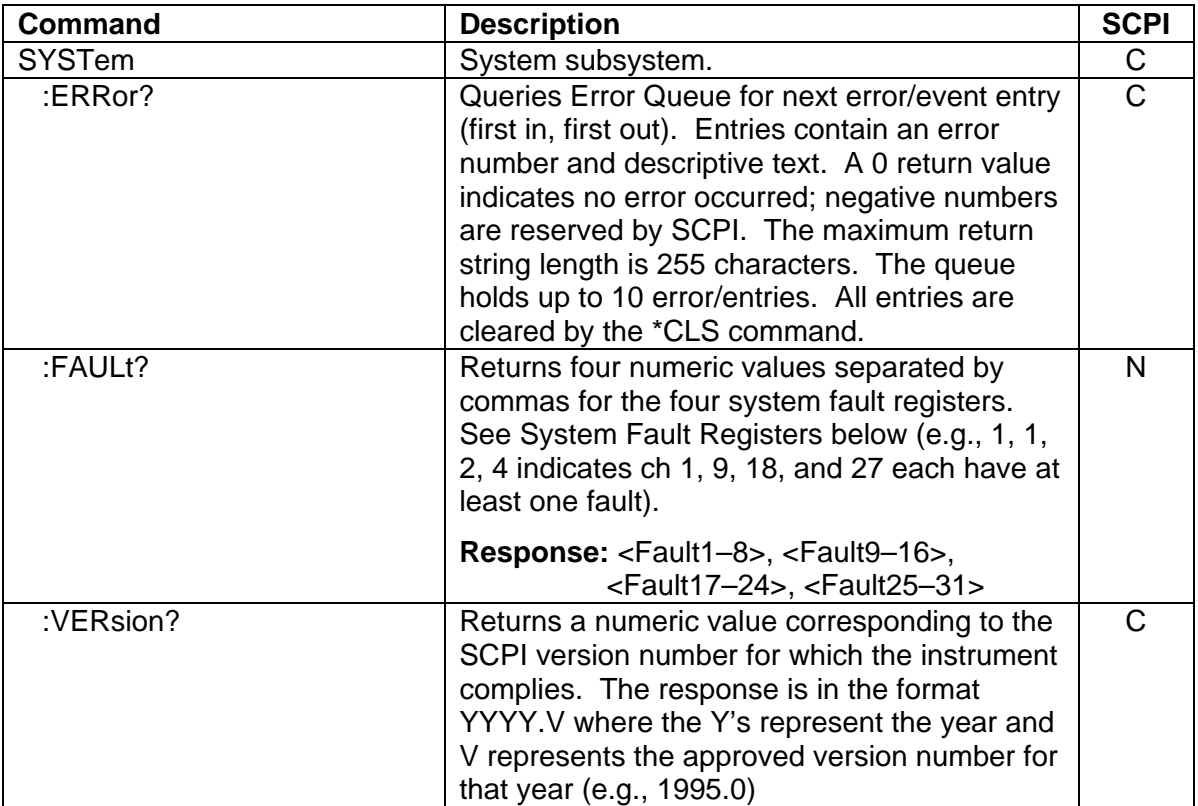

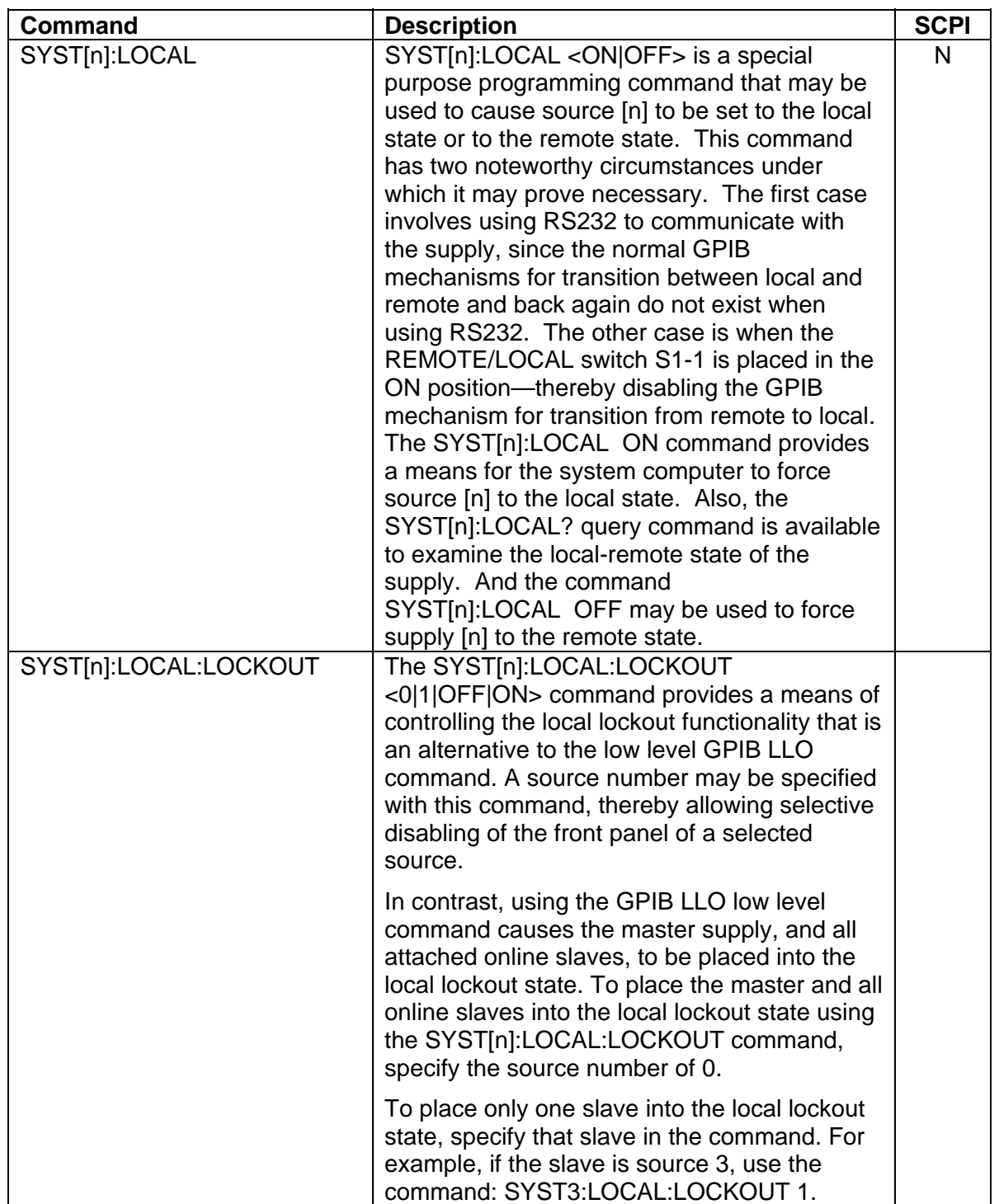

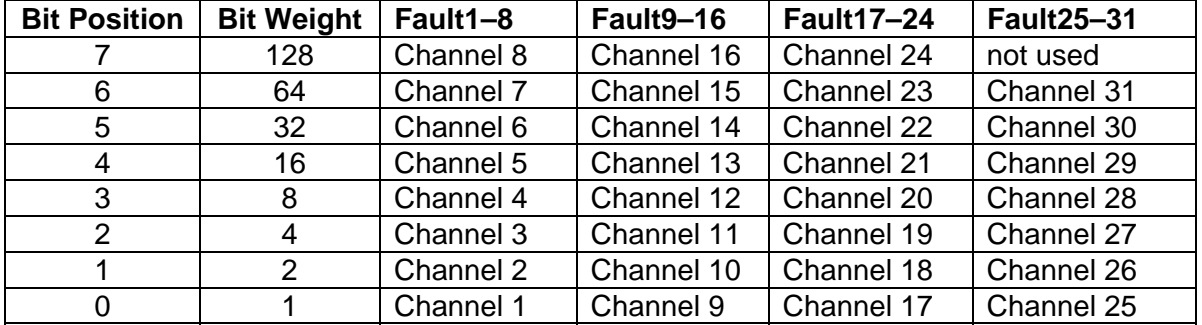

### <span id="page-35-0"></span>SYSTEM FAULT REGISTERS

The R Option provides four System Fault Registers to allow the user to monitor the fault status of a multiple-channel system. For example, the user may poll these registers to quickly determine which channel generated an enabled GPIB service request.

The SYStem:FAULt? query returns 4 numeric values separated by commas. Each value is the decimal equivalent of the total bit weights for that System Fault Register as described in the table above.

## 3.11 TRIGGER SCPI Command Subsystem

## 3.11.1 TRIGGER SCPI Command Summary

TRIGger[n] :ABORt :RAMP :TYPE <1|2|3>

## 3.11.2 TRIGGER SCPI Command Reference

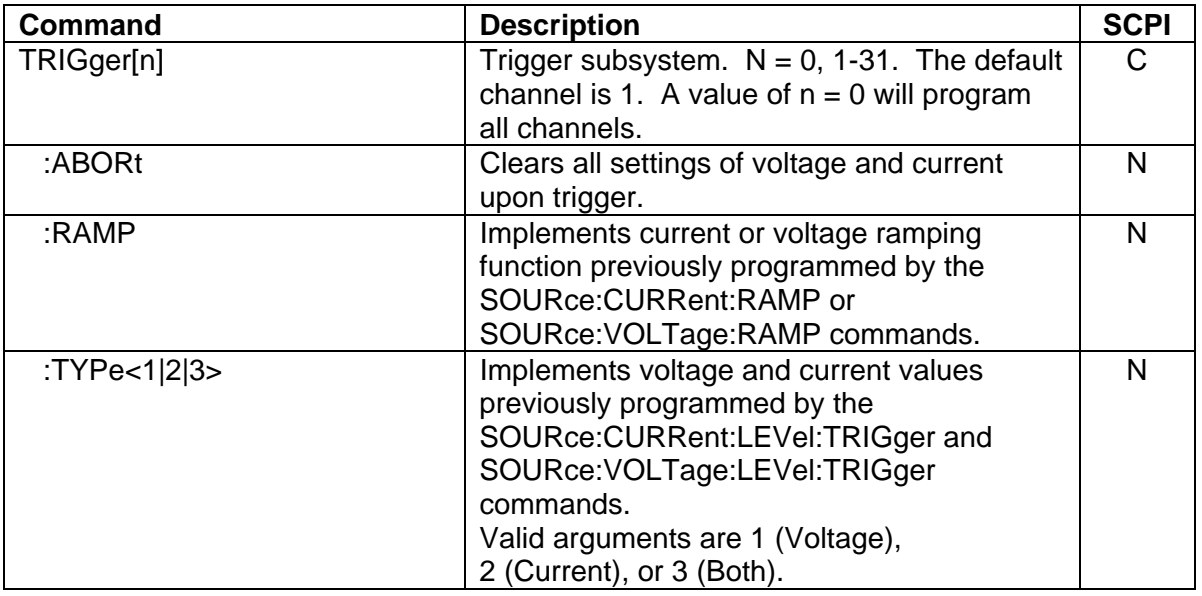

## <span id="page-36-0"></span>3.12 Examples of Using the SCPI Commands

The following examples demonstrate programming a power supply to control and to readback the output using the SCPI commands. The maximum voltage and current output is dependent on the particular model. The examples list only the SCPI commands; the code required to send the commands is dependent on the type of language you are using (e.g., C or BASIC) and GPIB hardware (e.g., National Instruments).

**EXAMPLE:** Program a unit with no load at the output to 5 VDC @ 1A, and verify the output.

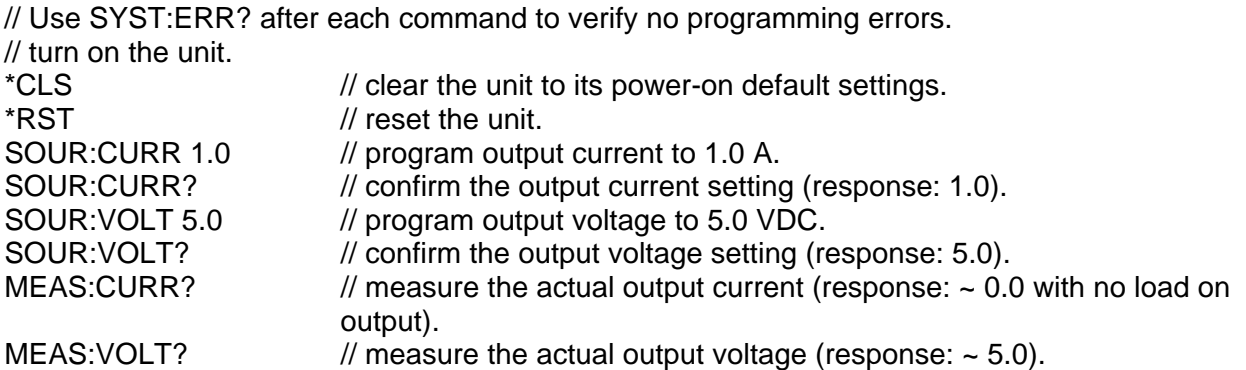

**EXAMPLE:** Program a unit with no load at the output to generate a GPIB service request upon an overvoltage protection trip condition. (Must use GPIB not RS-232.)

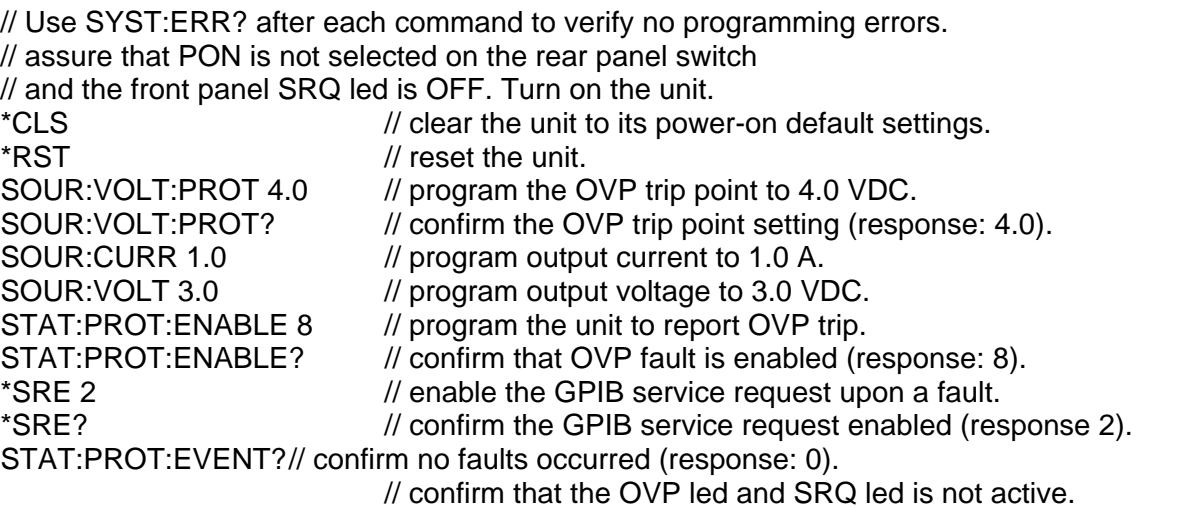

SOUR: VOLT 7.0 // program output voltage to 7.0 VDC - cause OVP trip! // confirm that OVP led and SRQ led is active, and unit issued a GPIB service request (use a serial poll).

**EXAMPLE:** Program a unit with no load at the output to change its output voltage and current to 5 VDC @ 1A at the same time.

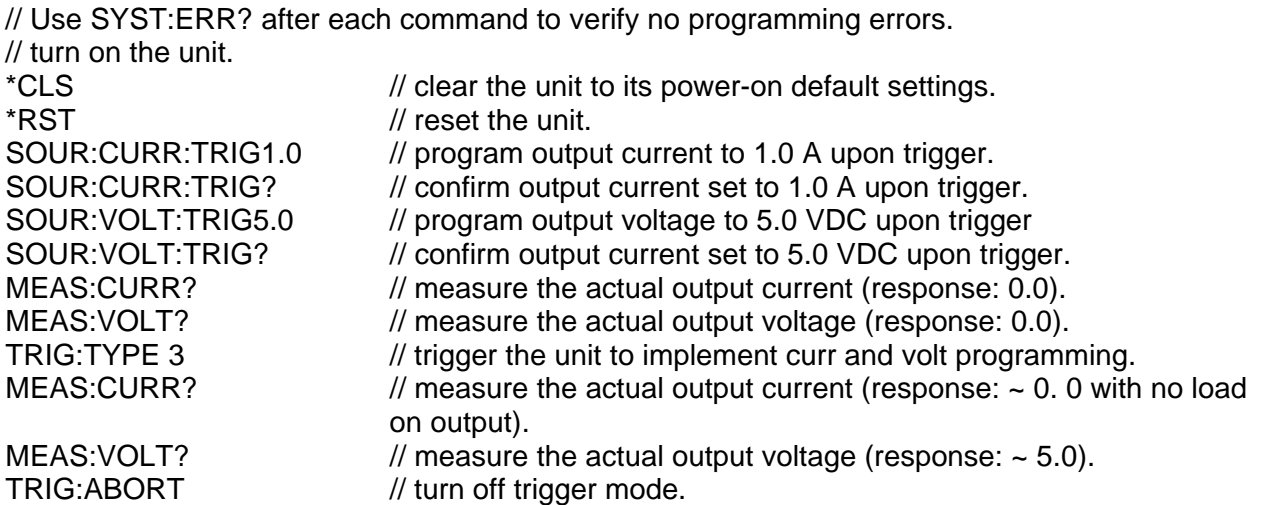

**EXAMPLE:** Program a unit with no load at the output to ramp its output voltage from 5 VDC to 25 VDC in 30 seconds.

*Note: The maximum output voltage is dependent upon the power supply rating.*

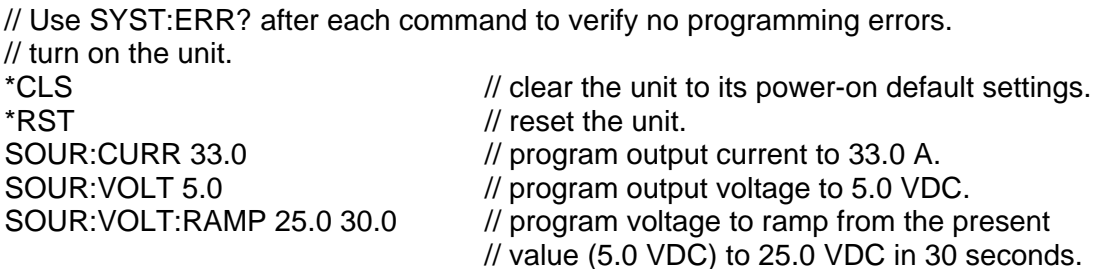

**EXAMPLE:** Program a unit with the output shorted to ramp its output current from 5A to 25A in 30 seconds.

// Use SYST:ERR? after each command to verify no programming errors. // turn on with no load at the output.<br>\*CLS  $\prime\prime$  clear the unit to its power-on default settings. \*RST // reset the unit. // short the output. SOUR: VOLT 33.0 // program output voltage to 33.0 VDC. SOUR:CURR 5.0 // program output current to 5.0 A. SOUR:CURR:RAMP 25.0 30.0 // program current to ramp from the present // value (5.0 A) to 25.0 A in 30 seconds.

**EXAMPLE:** Program a unit with no load at the output to ramp its output voltage from 5 VDC to 25 VDC in 30 seconds upon the trigger command.

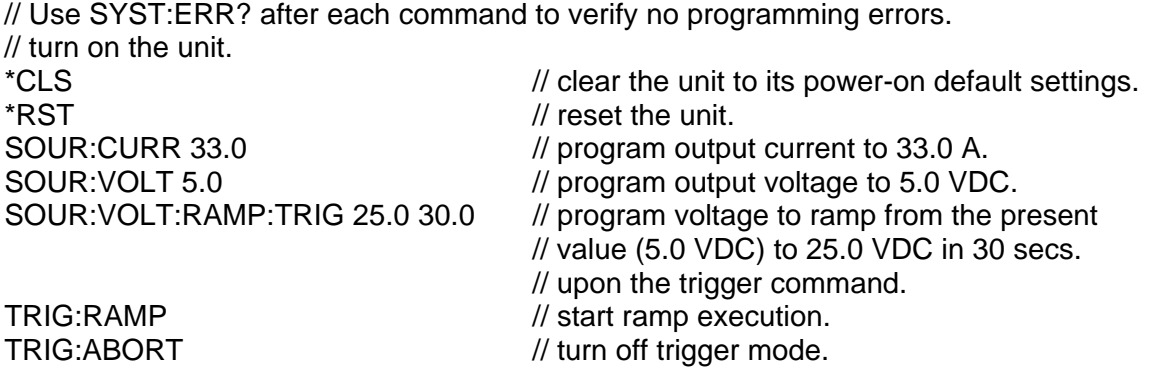

**EXAMPLE:** Program a unit to power-on and initialize to 2 VDC @ 1A with an overvoltage protection level of 3 VDC. Verify proper power-on initialization.

// Use SYST:ERR? after each command to verify no programming errors. // turn on the unit. \*CLS // clear the unit to its power on default settings. \*RST // reset the unit. CAL:INIT:CURR 1.0 // set power-on initial current to 1.0 A.<br>CAL:INIT:CURR? // confirm power-on initial current settin  $\frac{1}{2}$  confirm power-on initial current setting. CAL:INIT: VOLT 2.0 // set power-on initial voltage to 2.0 VDC. CAL:INIT:VOLT? // confirm power-on initial voltage setting. CAL:INIT: VOLT: PROT 3.0 // set power-on initial overvoltage protection to 3.0 VDC. CAL:INIT:VOLT:PROT? // confirm power-on initial overvoltage protection setting. CAL:UNLOCK "6867" // unlock nonvolatile memory for calibration value storage. CAL:STORE // store the calibration values in nonvolatile memory. CAL:LOCK // lock nonvolatile memory for calibration value protection. // cycle power to the unit. // note voltage is initialized to 2.0 VDC via front panel. SOUR:CURR? // confirm power-on initial current setting. SOUR: VOLT? // confirm power-on initial voltage setting. SOUR: VOLT: PROT? // confirm power-on initial overvoltage protection setting.

This page intentionally left blank.

# SECTION 4 CALIBRATION

<span id="page-40-0"></span>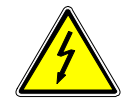

## WARNING

Please refer to the power supply manual for further information before performing calibration procedures. Calibration must be performed by qualified personnel who appropriately deal with attendant hazards. If calibration is not performed properly, functional problems could arise, requiring that the supply be returned to the factory.

## 4.1 Introduction

The R Option is calibrated to adjust internal signal levels to correspond to the expected supply output signal levels. You must perform the calibration procedures if the power supply's programming or readback performance falls out of specification due to component aging drifts. Refer to your power supply manual to find the required calibration interval. The R Option is calibrated for output voltage programming, output current programming, output overvoltage protection programming, voltage readback, and current readback. There are 10 calibration factors (four measurement and six output).

The calibration procedures in the following sections are designed to be performed at ambient temperature of  $25^{\circ}$ C +  $5^{\circ}$ C, after the unit has had a stable output and a stable load for at least 30 minutes.

The following test equipment is required in addition to the computer system to complete the following calibration:

- 6-digit digital voltmeter (DVM)
- current shunt rated for 110% of full output current

## <span id="page-41-0"></span>4.2 Setup for Calibration

## **STEP DESCRIPTION**

- 1. Disconnect the power supply's AC input power.
- 2. Disconnect the load from the power supply you want to calibrate.
- 3. Connect the power supply for sensing at the required load point. Refer to the power supply manual for further information.
- 4. Connect the DVM to the output for voltage or overvoltage calibration, or connect a current shunt rated for the full output current of the supply and the DVM for current calibration.
- 5. Assure the correct GPIB primary address has been set by the rear panel switch.
- 6. Set the power supply to REMOTE mode by the rear panel switch.
- 7. Connect the GPIB controller to the power supply at the rear panel connector.
- 8. Reconnect the AC input power. Turn the unit ON and allow the unit to warm up for at least 30 minutes.
- 9. The unit is ready for all calibration procedures.

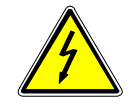

### WARNING

Exercise caution when using and servicing power supplies. High energy levels can be stored at the output voltage terminals on all power supplies in normal operation. In addition, potentially lethal voltages exist in the power circuit and the output connector on power supplies that are rated at 60V and over. Filter capacitors store potentially dangerous energy for some time after power is removed.

## <span id="page-42-0"></span>4.3 Voltage Programming Calibration

### **STEP DESCRIPTION**

1. Program the overvoltage protection to maximum to prevent nuisance trips:

CAL[n]:OUTP:VOLT:PROT:DAC 4095

2. Program the output current to full scale to prevent Constant-Current operation:

CAL[n]:OUTP:CURR:DAC 4095

3. Program the output of the first calibration point to approximately 15% of full scale voltage by sending the following command string from the computer:

CAL[n]:OUTP:VOLT:DAC 600

- 4. Let the output settle and measure the voltage with the meter.
- 5. Enter the actual output voltage corresponding to the DAC value 600 of the first calibration point:

CAL[n]:OUTP:VOLT:POINT 1 <voltage>

6. Program the output of the second calibration point to approximately 85% of full scale voltage by sending the following command string from the computer:

CAL[n]:OUTP:VOLT:DAC 3400

- 7. Let the output settle and measure the voltage with the meter.
- 8. Enter the actual output voltage corresponding to the DAC value 3400 of the second calibration point:

CAL[n]:OUTP:VOLT:POINT 2 <voltage>

9. Reset the output voltage to 0 volts.

CAL[n]:OUTP:VOLT:DAC 0

10. Program the R Option to calculate the output voltage calibration gain and offset values:

CAL[n]:OUTP:VOLT:CALC

- 11. Program the R Option to unlock the non-volatile memory for calibration value storage: CAL[n]:UNLOCK "6867"
- 12. Program the R Option to store the calibration values in non-volatile memory:

CAL[n]:STORE

<span id="page-43-0"></span>13. Program the R Option to lock the non-volatile memory for calibration value protection

CAL[n]:LOCK

14. The output voltage calibration is complete. The unit may be turned OFF or other calibration procedures may be performed.

## 4.4 Voltage Measurement/Readback Calibration

### **STEP DESCRIPTION**

1. Program the overvoltage protection to maximum to prevent nuisance trips:

CAL[n]:OUTP:VOLT:PROT:DAC 4095

2. Program the output current to full scale to prevent Constant-Current operation:

CAL[n]:OUTP:CURR:DAC 4095

3. Program the output of the first calibration point to approximately 15% of full scale voltage by sending the following command string from the computer:

CAL[n]:OUTP:VOLT:DAC 600

- 4. Let the output settle and measure the voltage with the meter.
- 5. Enter the actual voltage readback corresponding to the DAC value 600 of the first calibration point:

CAL[n]:MEAS:VOLT:POINT 1 <voltage>

6. Program the output of the second calibration point to approximately 85% of full scale voltage by sending the following command string from the computer:

CAL[n]:OUTP:VOLT:DAC 3400

- 7. Let the output settle and measure the voltage with the meter.
- 8. Enter the actual voltage readback corresponding to the DAC value 3400 of the second calibration point:

CAL[n]:MEAS:VOLT:POINT 2 <voltage>

9. Reset the output voltage to 0 volts.

CAL[n]:OUTP:VOLT:DAC 0

10. Program the R Option to calculate the voltage readback calibration gain and offset values:

CAL[n]:MEAS:VOLT:CALC

<span id="page-44-0"></span>11. Program the R Option to unlock the non-volatile memory for calibration value storage:

CAL[n]:UNLOCK "6867"

12. Program the R Option to store the calibration values in non-volatile memory:

CAL[n]:STORE

13. Program the R Option to lock the non-volatile memory for calibration value protection

CAL[n]:LOCK

14. The voltage readback calibration is complete. The unit may be turned OFF or other calibration procedures may be performed.

## 4.5 Overvoltage Protection Programming Calibration

The overvoltage protection calibration procedure requires calibrated output voltage programming and voltage readback.

### **STEP DESCRIPTION**

1. Program the R Option to self-calibrate the overvoltage protection:

### CAL[n]:OUTP:VOLT:PROT:CALC

The overvoltage protection calibration function requires over 30 seconds. Use \*ESE 1 and serial polls to detect when calibration is done.

2. Program the R Option to unlock the non-volatile memory for calibration value storage:

CAL[n]:UNLOCK "6867"

3. Program the R Option to store the calibration values in non-volatile memory:

CAL[n]:STORE

4. Program the R Option to lock the non-volatile memory for calibration value protection

CAL[n]:LOCK

5. The output overvoltage protection calibration is complete. The unit may be turned OFF or other calibration procedures may be performed.

## <span id="page-45-0"></span>4.6 Current Programming Calibration

## **STEP DESCRIPTION**

1. Program the overvoltage protection to maximum to prevent nuisance trips:

CAL[n]:OUTP:VOLT:PROT:DAC 4095

2. Program the output voltage to full scale to prevent Constant-Voltage operation:

CAL[n]:OUTP:VOLT:DAC 4095

3. Program the output of the first calibration point to approximately 15% of full scale current by sending the following command string from the computer:

CAL[n]:OUTP:CURR:DAC 600

- 4. Let the output settle and measure the current with the current shunt and the meter.
- 5. Enter the actual output current corresponding to the DAC value 600 of the first calibration point:

CAL[n]:OUTP:CURR:POINT 1 <current>

6. Program the output of the second calibration point to approximately 85% of full scale current by sending the following command string from the computer:

CAL[n]:OUTP:CURR:DAC 3400

- 7. Let the output settle and measure the current with the current shunt and the meter.
- 8. Enter the actual output current corresponding to the DAC value 3400 of the second calibration point:

CAL[n]:OUTP:CURR:POINT 2 <current>

9. Reset the output current to 0 amps.

CAL[n]:OUTP:CURR:DAC 0

10. Program the R Option to calculate the output current calibration gain and offset values:

CAL[n]:OUTP:CURR:CALC

- 11. Program the R Option to unlock the non-volatile memory for calibration value storage: CAL[n]:UNLOCK "6867"
- 12. Program the R Option to store the calibration values in non-volatile memory:

CAL[n]:STORE

<span id="page-46-0"></span>13. Program the R Option to lock the non-volatile memory for calibration value protection

CAL[n]:LOCK

14. The output current calibration is complete. The unit may be turned OFF or other calibration procedures may be performed.

## 4.7 Current Measurement/Readback Calibration

### **STEP DESCRIPTION**

1. Program the overvoltage protection to maximum to prevent nuisance trips:

CAL[n]:OUTP:VOLT:PROT:DAC 4095

2. Program the output voltage to full scale to prevent Constant-Voltage operation:

CAL[n]:OUTP:VOLT:DAC 4095

3. Program the output of the first calibration point to approximately 15% of full scale current by sending the following command string from the computer:

CAL[n]:OUTP:CURR:DAC 600

- 4. Let the output settle and measure the current with the current shunt and the meter.
- 5. Enter the actual current readback corresponding to the DAC value 600 of the first calibration point:

CAL[n]:MEAS:CURR:POINT 1 <current>

6. Program the output of the second calibration point to approximately 85% of full scale current by sending the following command string from the computer:

CAL[n]:OUTP:CURR:DAC 3400

- 7. Let the output settle and measure the current with the current shunt and the meter.
- 8. Enter the actual current readback corresponding to the DAC value 3400 of the second calibration point:

CAL[n]:MEAS:CURR:POINT 2 <current>

9. Reset the output current to 0 amps.

CAL:OUTP:CURR:DAC 0

10. Program the R Option to calculate the current readback calibration gain and offset values:

CAL[n]:MEAS:CURR:CALC

- <span id="page-47-0"></span>11. Program the R Option to unlock the non-volatile memory for calibration value storage: CAL[n]:UNLOCK "6867"
- 12. Program the R Option to store the calibration values in non-volatile memory:

CAL[n]:STORE

- 13. Program the R Option to lock the non-volatile memory for calibration value protection CAL[n]:LOCK
- 14. The current readback calibration is complete. The unit may be turned OFF or other calibration procedures may be performed.

## 4.8 Voltage Programming and Readback Calibration

This procedure may be used to save time if both the output and readback require calibration.

### **STEP DESCRIPTION**

1. Program the overvoltage protection to maximum to prevent nuisance trips:

CAL[n]:OUTP:VOLT:PROT:DAC 4095

2. Program the output current to full scale to prevent Constant-Current operation:

CAL[n]:OUTP:CURR:DAC 4095

3. Program the output of the first calibration point to approximately 15% of full scale voltage by sending the following command string from the computer:

CAL[n]:OUTP:VOLT:DAC 600

- 4. Let the output settle and measure the voltage with the meter.
- 5. Enter the actual output voltage corresponding to the DAC value 600 of the first calibration point:

 CAL[n]:OUTP:VOLT:POINT 1 <voltage> CAL[n]:MEAS:VOLT:POINT 1 <voltage>

6. Program the output of the second calibration point to approximately 85% of full scale voltage by sending the following command string from the computer:

CAL[n]:OUTP:VOLT:DAC 3400

- 7. Let the output settle and measure the voltage with the meter.
- 8. Enter the actual output voltage corresponding to the DAC value 3400 of the second calibration point:

CAL[n]:OUTP:VOLT:POINT 2 <voltage>

CAL[n]:MEAS:VOLT:POINT 2 <voltage>

<span id="page-48-0"></span>9. Reset the output voltage to 0 volts.

CAL[n]:OUTP:VOLT:DAC 0

10. Program the R Option to calculate the output voltage and the voltage measurement calibration gain and offset values:

> CAL[n]:OUTP:VOLT:CALC CAL[n]:MEAS:VOLT:CALC

11. Program the R Option to unlock the non-volatile memory for calibration value storage:

CAL[n]:UNLOCK "6867"

12. Program the R Option to store the calibration values in non-volatile memory:

CAL[n]:STORE

13. Program the R Option to lock the non-volatile memory for calibration value protection.

CAL[n]:LOCK

14. The output voltage and voltage measurement calibrations are completed at the same time. The unit may be turned OFF or other calibration procedures may be performed.

## 4.9 Current Programming and Readback Calibration

This procedure may be used to save time if both the output and readback require calibration.

### **STEP DESCRIPTION**

1. Program the overvoltage protection to maximum to prevent nuisance trips:

CAL[n]:OUTP:VOLT:PROT:DAC 4095

2. Program the output voltage to full scale to prevent Constant-Voltage operation:

CAL[n]:OUTP:VOLT:DAC 4095

3. Program the output of the first calibration point to approximately 15% of full scale current by sending the following command string from the computer:

CAL[n]:OUTP:CURR:DAC 600

- 4. Let the output settle and measure the current with the current shunt and the meter.
- 5. Enter the actual output current corresponding to the DAC value 600 of the first calibration point:

CAL[n]:OUTP:CURR:POINT 1 <current> CAL[n]:MEAS:CURR:POINT 1 <current> 6. Program the output of the second calibration point to approximately 85% of full scale current by sending the following command string from the computer:

CAL[n]:OUTP:CURR:DAC 3400

- 7. Let the output settle and measure the current with the current shunt and the meter.
- 8. Enter the actual output current corresponding to the DAC value 3400 of the second calibration point:

 CAL[n]:OUTP:CURR:POINT 2 <current> CAL[n]:MEAS:CURR:POINT 2 <current>

9. Reset the output current to 0 amps.

CAL[n]:OUTP:CURR:DAC 0

10. Program the R Option to calculate the output current and current measurement calibration gain and offset values:

> CAL[n]:OUTP:CURR:CALC CAL[n]:MEAS:CURR:CALC

11. Program the R Option to unlock the non-volatile memory for calibration value storage:

CAL[n]:UNLOCK "6867"

12. Program the R Option to store the calibration values in non-volatile memory:

CAL[n]:STORE

13. Program the R Option to lock the non-volatile memory for calibration value protection

CAL[n]:LOCK

14. The output current and current measurement calibrations are completed at the same time. The unit may be turned OFF or other calibration procedures may be performed.

# <span id="page-50-0"></span>SECTION 5 OPERATION WITH THE S OPTION

## 5.1 Introduction

The following sections describe the operation of the power supply with the S Option and how to configure the option for your application. The S Option is installed at the factory.

The S Option enables you to use your power supply as a slave unit. The master unit would be a power supply with the R Option interface. Both IEEE-488.2 and RS-232 are supported, and the slave -unit or units share the GPIB address or RS-232 interface with the master unit. Up to 30 slave units can be controlled by the master unit.

The S Option can be used with the 1kW and 3kW supplies and supports the SCPI language.

## 5.2 Configuration

The DIP switch S1, represented in Figure 5–1, is accessible from the rear panel. It allows configuration of the S Option for slave operation. The figure shows the settings for the S Option configured as a slave at channel 2, in remote mode, with no SRQ generated upon initialization.

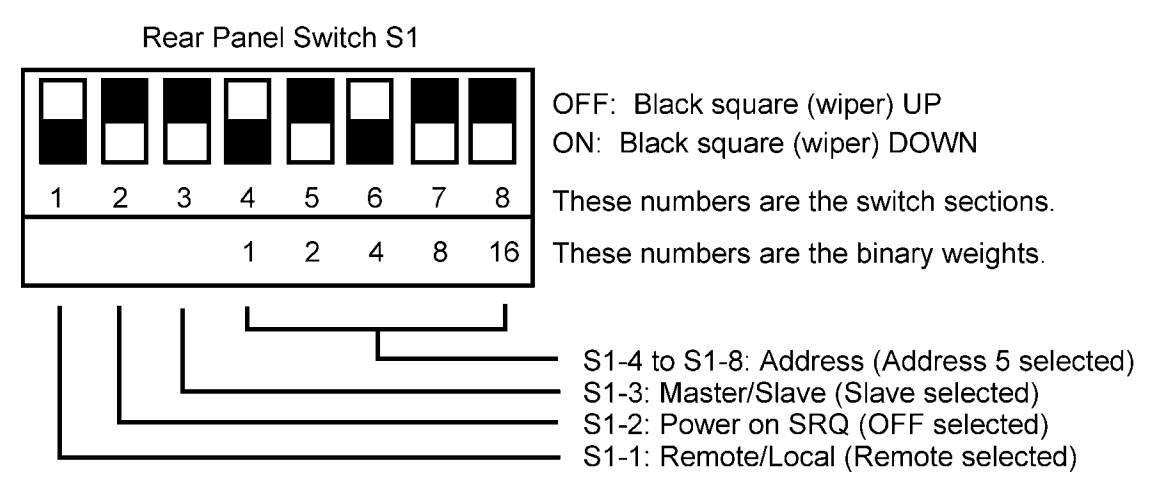

*Figure 5–1 S Option–Channel 2 in Remote Mode, S60 Series and S80 Series* 

<span id="page-51-0"></span>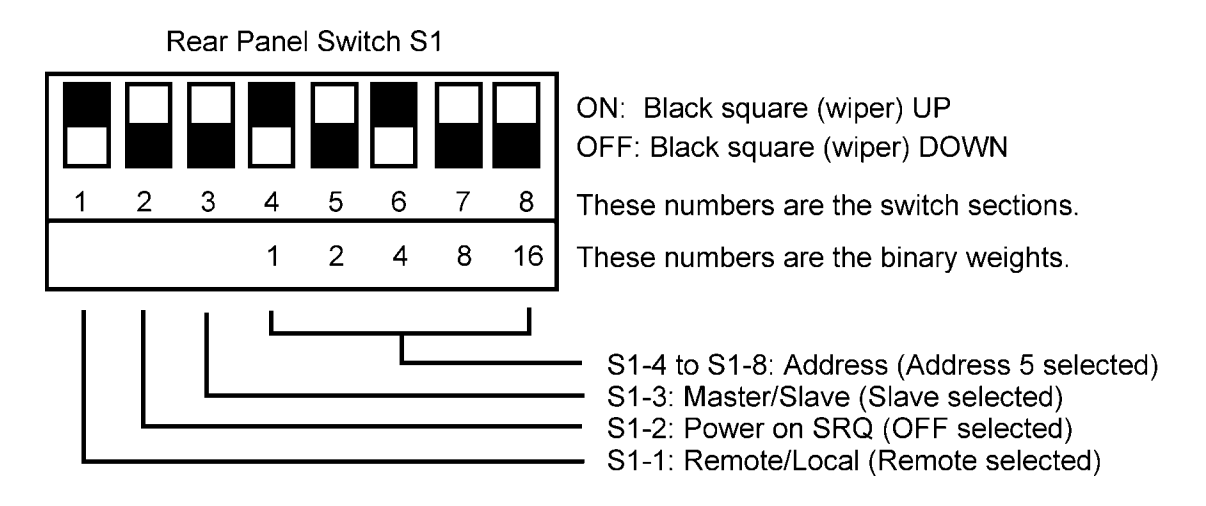

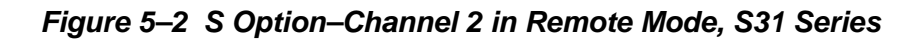

See Table 5–1 for definitions of all S1 switch settings:

| <b>Switch</b> | OΝ                                                                                                    | OFF                                                   |
|---------------|----------------------------------------------------------------------------------------------------|-------------------------------------------------------|
| $S1-1$        | Remote control                                                                                                    | Local control                                         |
| $S1-2$        | PON SRQ ON. Generates GPIB<br>service request to computer/controller<br>when the power supply initializes<br>upon first communication. The front<br>panel SRQ LED will also turn ON.<br>Issuing a serial poll clears service<br>request and turns OFF LED. | Disables GPIB service request upon<br>initialization. |
| $S1-3$        | Not applicable. Must be OFF.                                                                                                    | Unit operates as a slave unit.                        |
| $S1 - 4 - 8$  | Set channel number for unit in binary:                                                                                                    | (Channels 0 and 1 see note below.)                    |
| $S1-4$        | Binary 1 ON                                                                                                    | Binary 1 OFF                                          |
| $S1-5$        | Binary 2 ON                                                                                                    | Binary 2 OFF                                          |
| $S1-6$        | Binary 4 ON                                                                                                    | Binary 4 OFF                                          |
| $S1-7$        | Binary 8 ON                                                                                                    | Binary 8 OFF                                          |
| $S1-8$        | Binary 16 ON                                                                                                    | Binary 16 OFF                                         |

*Table 5–1 Definitions of S1 Switch Settings* 

*Note: Channel numbers 0 and 1 are invalid for any S Option, because the R Option implementation of the SCPI language reserves channel 0 for the "global" address to address all channels, and it reserves channel number 1 as the default number for the master channel with the R Option.* 

## <span id="page-52-0"></span>5.3 System Installation

Follow these steps to install the configured S Option (Slave) into your system. See Figure 5–3.

- 1. Configure the Slave as described in the Configuration section above.
- 2. Connect the master unit's RS-485 output connector, J2, to the slave unit's RS-485 input connector, J1, using the modular cable.
- 3. If there are additional slave units, connect the installed slave unit's RS-485 output connector, J2, to the additional slave unit's RS-485 input connector, J1, using the modular cable.
- 4. Connect the 120 ohm resistive termination assembly to the last slave unit's J2 connector.
- 5. Connect power to the system, power it up, and verify that the green REMOTE LED on the front panel is ON.
- 6. Test the link by communicating with the slave unit from the master unit, using the **\*IDN[n]?** command. *Note that [n] is the channel number—for example, \*IDN2? calls channel 2. (In response to this string, the system returns the power supply model number and the firmware version.)*

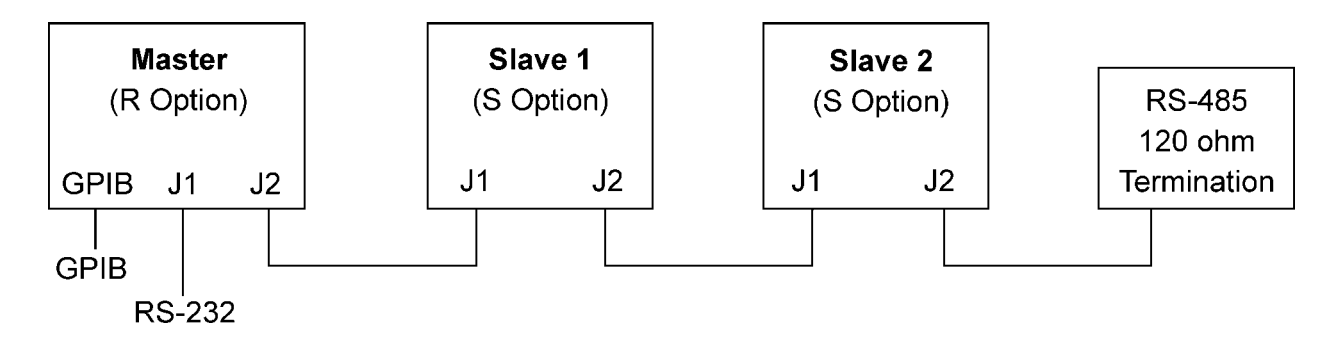

*Figure 5–3 RS-485 System Interconnection with Two Slaves (S Options)* 

## 5.4 RS-485 Interface

The RS-485 interface is accessible through the two rear-panel, 6-pin, RJ-11 connectors, J1 and J2, depicted in Figure 5–4.

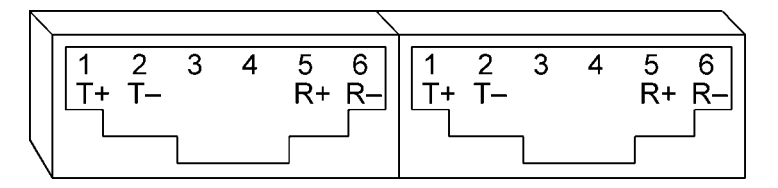

*Figure 5–4 S Option Rear Panel RS-485 Connectors Pinout* 

## <span id="page-53-0"></span>5.5 Programming the S Option (Example)

The following example programs the S Option (Slave unit) to:

- Turn on
- Initialize to 2 VDC, at 1A
- Set overvoltage protection level at 3 VDC
- Verify proper power-on initialization
- Save and store changes.

// Use SYST:ERR? after each command to verify no programming errors.

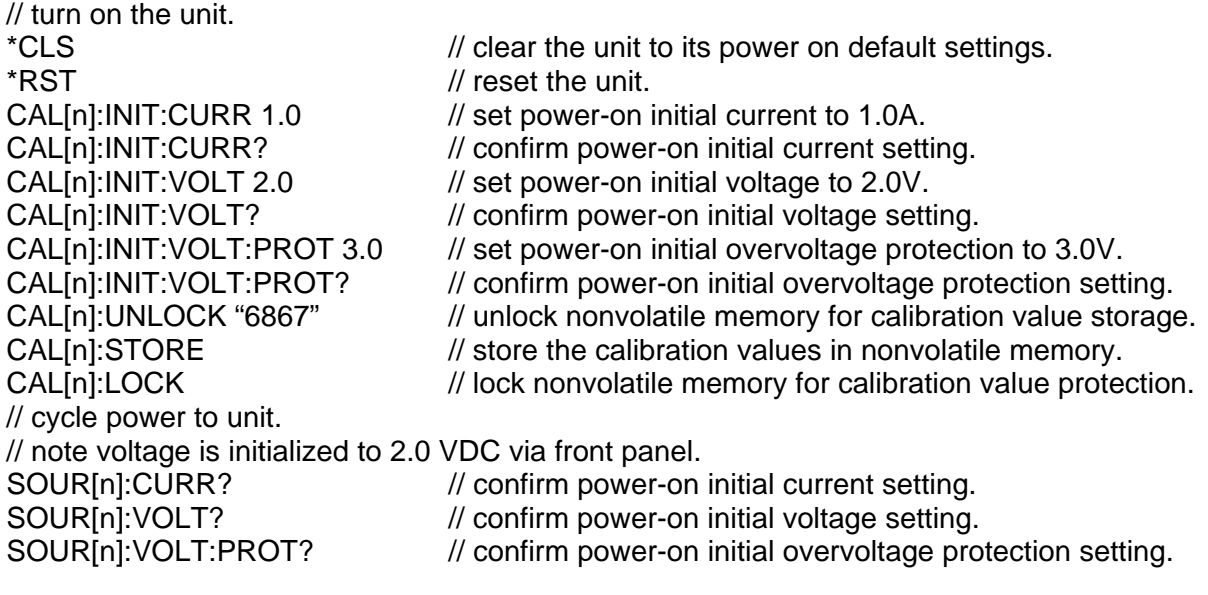

# INDEX

### C

CALibrate[n], 3-10 **Calibration** Current Measurement/Readback Calibration, 4-7 Current Programming and Readback Calibration, 4-9 Current Programming Calibration, 4-6 Overvoltage Protection Programming Calibration, 4-5 Setup for Calibration, 4-2 Voltage Measurement/Readback Calibration, 4-4 Voltage Programming and Readback Calibration, 4-8 Voltage Programming Calibration, 4-3 Warning, 4-1, 4-2 Conventions, 3-7  $[ |$ , 3-7

### D

Default Master Channel 1, 2-4

## E

Error/Event Queue, 3-3 SCPI Error Codes, 3-4 Examples of Using SCPI Commands, 3-25

## F

Features and Functions, 1-1 Front Panel SRQ LED, 2-4

### G

Global Channel 0, 2-4

## I

IEEE-488.2 and SCPI Conformance Information, 3-6 IEEE-488.2 Common Command Subsystem, 3-8 \*CLS, 3-8 \*ESE, 3-8 \*ESR?, 3-8 \*IDN?, 3-8 \*OPC, 3-8 \*RST, 3-8 \*SRE, 3-8 \*STB?, 3-9 \*TST?, 3-9 \*WAI, 3-9

### L

Local Operation, 2-3

## M

Master Unit (R Option only), 2-4 MEASure[n], 3-13 Multiple Source Control with the S Option, 2-6 RS-485 Rear Panel RJ-11 Connector Pinout, 2-6

## O

Operation Status and Questionable Status Registers, 3-3 OUTPut[n], 3-14

## P

Parameter Definitions, 3-6 0+NR1, 3-6 0+NRf, 3-6 boolean, 3-6 NR1, 3-6 NRf, 3-6 string, 3-6 Power-On Conditions, 2-3 Default, 2-3 Protection Event Status Register, 3-3

## Q

Queries, 3-7

## R

R Option, 1-1 Ramping Description, 3-19 Rear Panel Configuration Switch Address Selection, 2-4 Power-On GPIB Service Request (PON SRQ) Selection, 2-4 Remote/Local Selection, 2-3 Rear Panel Configuration Switch S1, 2-2

Remote Operation, 2-3 Remote Programming via RS-232, 2-5 RS-232 Rear Panel RJ-11 Connector Pinout, 2-5

## S

S Option, 1-1 SCPI Command Operation CALibrate[n], 3-10 MEASure[n], 3-13 OUTPut[n], 3-14 Warning, 3-14 SOURce[n], 3-15 STATus[n], 3-20 TRIGgered[n], 3-24 Serial Poll Operation, 3-6 Setup Procedure, 2-1 Slave Unit (S Option only), 2-4 SOURce[n], 3-15 Specifications, 1-2 Standard Event Status Register (ESR), 3-2 Status Byte, 3-1 Status Flags Register, 3-19 STATus[n], 3-20

## T

TRIGgered[n], 3-24

### U

Units, 3-7